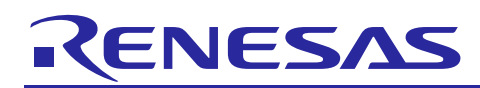

Renesas Synergy™ S7G2 Group

R01AN3492EU0101 Rev.1.01

**IEC60730 Self-Test Code for Synergy S7G2 MCU** Oct 10, 2016

# **Introduction**

Today, as automatic electronic controls systems continue to expand into many diverse applications, the requirement of reliability and safety are becoming an ever increasing factor in system design.

For example, the introduction of the IEC60730 safety standard for household appliances requires manufactures to design automatic electronic controls that ensure safe and reliable operation of their products.

The IEC60730 standard covers all aspects of product design but Annex H is of key importance for design of Microcontroller based control systems. This provides three software classifications for automatic electronic controls:

1. Class A: Control functions, which are not intended to be relied upon for the safety of the equipment.

Examples: Room thermostats, humidity controls, lighting controls, timers, and switches.

2. Class B: Control functions, which are intended to prevent unsafe operation of the controlled equipment.

Examples: Thermal cut-offs and door locks for laundry equipment.

3. Class C: Control functions, which are intended to prevent special hazards

Examples: Automatic burner controls and thermal cut-outs for closed.

Appliances such as washing machines, dishwashers, dryers, refrigerators, freezers, and Cookers/Stoves will tend to fall under the classification of Class B.

This Application Note provides guidelines of how to use flexible sample software routines to assist with compliance with IEC60730 class B safety standards. These routines have been certified by VDE Test and Certification Institute GmbH and a copy of the Test Certificate is available in the download package for this Application Note (See Note 1 below).

Although these routines were developed using IEC60730 compliance as a basis, they can be implemented in any system for self testing of Renesas MCUs.

The software routines provided are to be used after reset and also during the program execution. The end user has the flexibility of how to integrate these routines into their overall system design but this document and the accompanying sample code provide an example of how to do this.

It is worth noting that the definition of error handling routines is demanded to the user as well as interrupt handler routines. Since errors that are covered by the software routines are very critical (e.g. PC failure) and the correct SW functionality cannot be assured it is strongly recommended to the user to not only rely on SW error handling, but to also use HW safety mechanisms, e.g. the utilization of the Independent Watchdog (iWDT).

Note 1. This document is based on the European Norm EN60335-1:2002/A1:2004 Annex R, in which the Norm IEC 60730-1 (EN60730-1:2000) is used in some points. The Annex R of the mentioned Norm contains just a single sheet that jumps to the IEC 60730-1 for definitions, information and applicable paragraphs.

# **Target Device**

Renesas Synergy S7G2 Group MCU

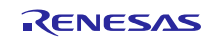

# **Contents**

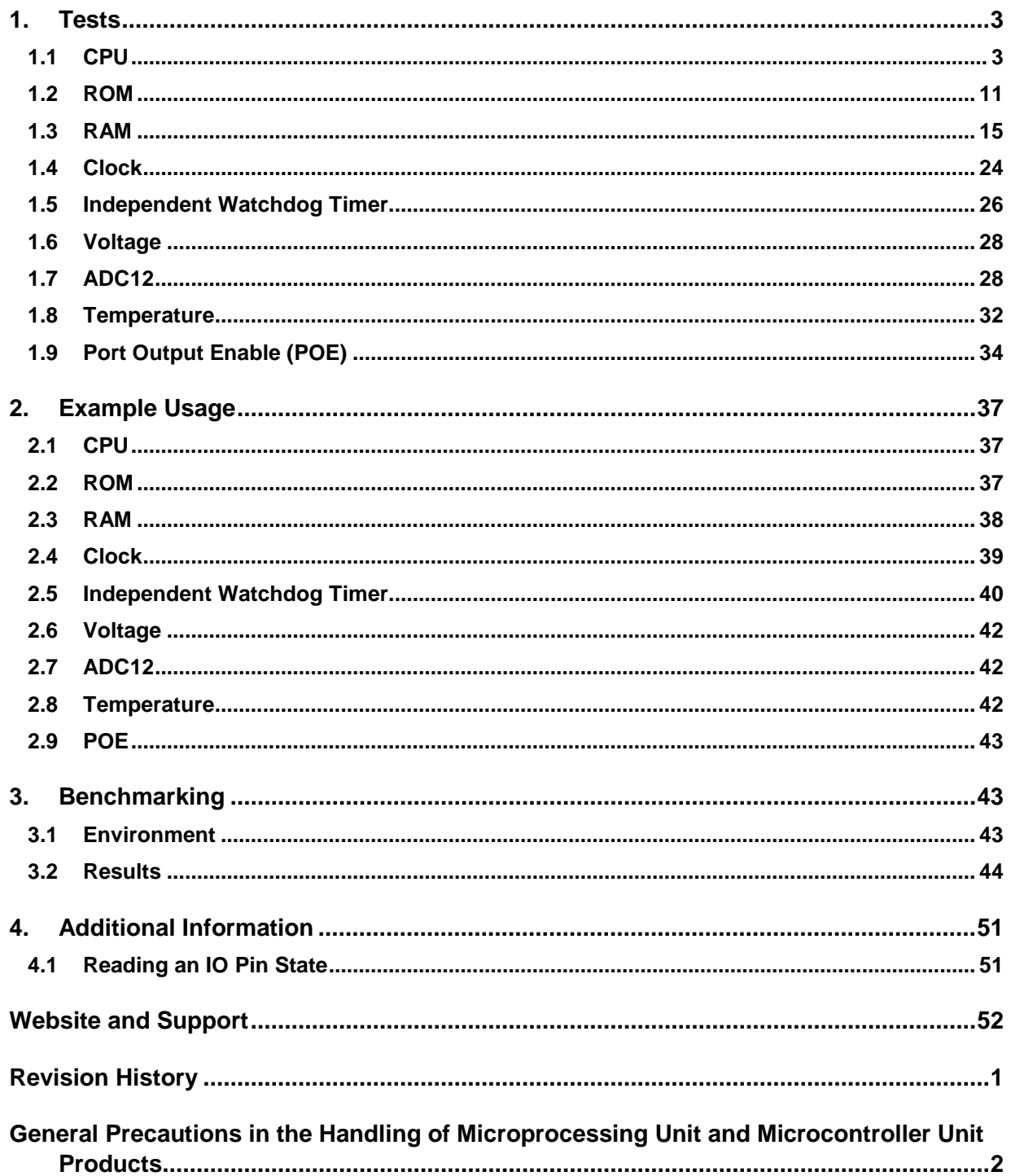

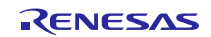

# <span id="page-2-0"></span>**1. Tests**

# <span id="page-2-1"></span>**1.1 CPU**

This section describes CPU tests routines. Reference IEC 60730: 1999+A1:2003 Annex H - Table H.11.12.1 CPU.

The following CPU registers are tested: R0->R12. MSP, PSP, LR, APSR, BASEPRI and CONTROL. In addition, these FPU registers are also tested: S0->S31. CPACR, FPCCR, FPCAR, FPSCR and FPDSCR.

The source file cpu\_test.c provides implementation of the CPU test using C language and relies on assembly language function to access the registers (that is, CPU\_Test\_Control). File cpu\_test\_coupling.c is also required to use the coupling test version of the General Purpose Registers. Coupling test relies on assembly language functions:

- TestGPRsCouplingStart\_A
- TestGPRsCouplingR1\_R3\_A
- TestGPRsCouplingR4\_R6\_A
- TestGPRsCouplingR7\_R9\_A
- TestGPRsCouplingR10\_R12\_A
- TestGPRsCouplingR0\_A
- TestGPRsCouplingStart\_B
- TestGPRsCouplingR1\_R3\_B
- TestGPRsCouplingR4\_R6\_B
- TestGPRsCouplingR7\_R9\_B
- TestGPRsCouplingR10\_R12\_B
- TestGPRsCouplingR0\_B
- TestGPRsCouplingEnd

Alternatively, CPU\_Test\_General\_Low, CPU\_Test\_General\_High assembly language functions are used to test GPRS registers.

The cpu test.c source file relies also on FPU\_Control assembly language function to access the FPU control registers. File fpu test coupling.c is also required if using the coupling test version of the FPU extension registers:

- TestFPUCouplingStart A
- TestFPUCouplingS0 S3 A
- TestFPUCouplingS4\_S7\_A
- TestFPUCouplingS8\_S11\_A
- TestFPUCouplingS12\_S15\_A
- TestFPUCouplingS16\_S19\_A
- TestFPUCouplingS20 S23 A
- TestFPUCouplingS24\_S27\_A
- TestFPUCouplingS28\_S31\_A
- TestFPUCouplingStart\_B
- TestFPUCouplingS0\_S3\_B
- TestFPUCouplingS4\_S7\_B
- TestFPUCouplingS8 S11 B
- TestFPUCouplingS12\_S15\_B
- TestFPUCouplingS16\_S19\_B
- 
- TestFPUCouplingS20\_S23\_B • TestFPUCouplingS24\_S27\_B
- TestFPUCouplingS28\_S31\_B
- TestFPUCouplingEnd

Alternatively, FPU\_Exten assembly language function is used to test FPU extension registers

The source file cpu\_test.h provides the interface to the CPU tests. The file S7G2\_registers.h includes definitions of S7G2 registers.

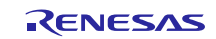

These tests are testing such fundamental aspects of the CPU operation; the API functions do not have return values to indicate the result of a test. Instead the user of these tests must provide an error handling function with the following declaration:

xtern void CPU\_Test\_ErrorHandler(void);

The CPU test will jump to this function if an error is detected. This function must not return.

All the test functions follow the rules of register preservation following a C function call. Therefore the user can call these functions like any normal C function without any additional responsibilities for saving register values beforehand.

#### **1.1.1 Software API**

#### **Table 1 Software API Source files**

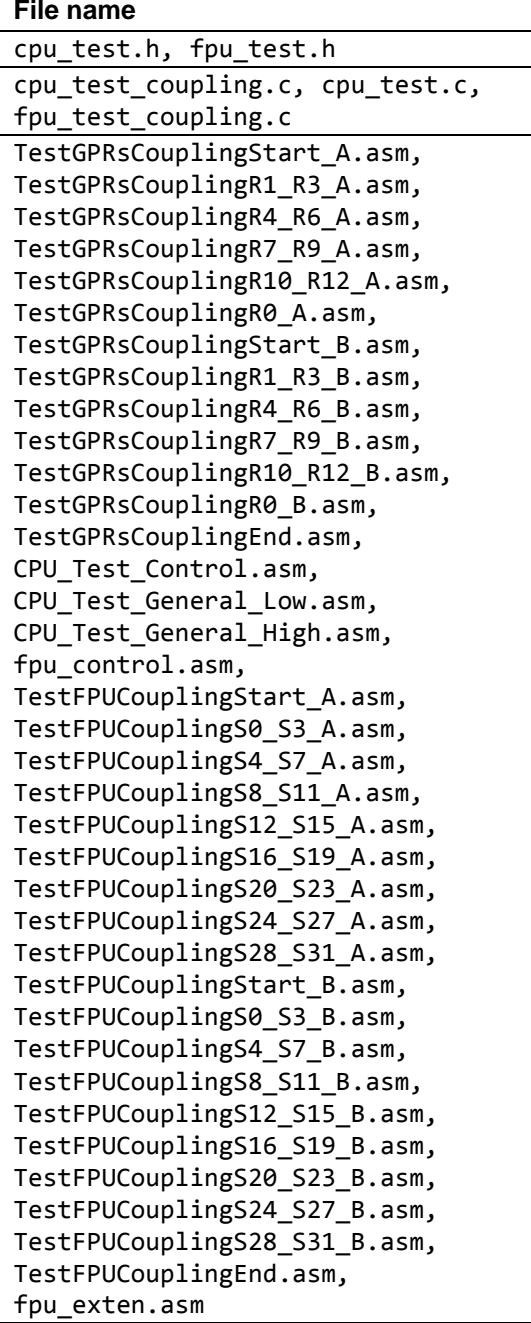

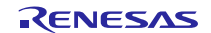

#### **Syntax**

void CPU\_TestAll(void)

#### **Description**

Runs through all the tests detailed below in the following order:

1. If using Coupling GPR Tests (\*1. see below): CPU\_Test\_GPRsCouplingPartA

CPU\_Test\_GPRsCouplingPartB

If not using Coupling GPR test:

CPU\_Test\_General\_Low

CPU\_Test\_General\_High

- 2. CPU\_Test\_Control
- 3. CPU\_Test\_PC
- 4. If using Coupling FPU extension registers Tests (\*2. see below): FPU Test\_FPUCouplingPartA

FPU\_Test\_FPUCouplingPartB

If not using Coupling GPR test:

FPU\_Exten

5. FPU\_Control

It is the calling function's responsibility to ensure that the processor is in Privileged Mode. If this function is called in unprivileged mode the test will fail as some of the register bits are not accessible in unprivileged mode. In addition, since in CPU\_Test\_Control function tests stack pointer registers (that is, MSP and PSP), then it is necessary to disable stack pointer monitoring (MSPMPUCTL.ENABLE = 0. PSPMPUCTL.ENABLE = 0) before running CPU\_TestAll function and restore its setting after function return.

It is also the calling function's responsibility to ensure no interrupts occur during this test.

If an error is detected then external function CPU\_Test\_ErrorHandler will be called.

See the individual tests for a full description.

\*1. A #define USE\_TEST\_GPRS\_COUPLING in the code is used to select which functions will be used to test the General Purpose Registers.

\*2 A #define USE\_TEST\_FPU\_COUPLING in the code is used to select which functions will be used to test the FPU extension registers.

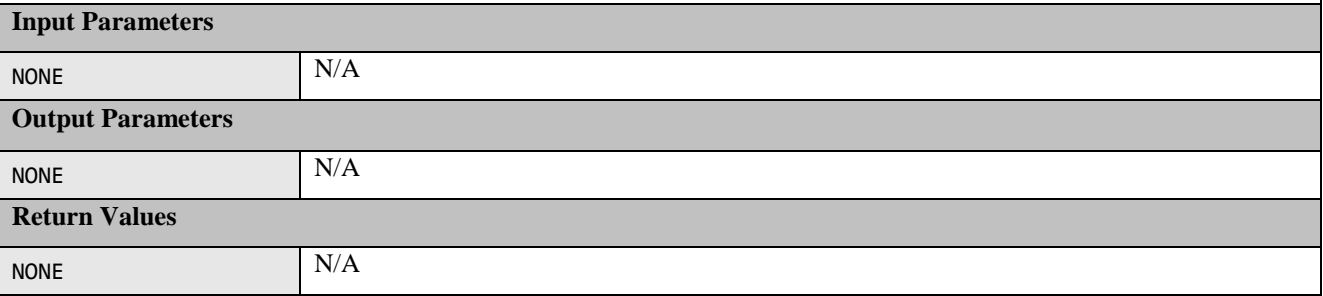

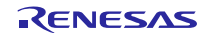

# **Syntax**

void CPU\_Test\_GPRsCouplingPartA(void)

#### **Description**

Tests general purpose registers R0 to R12. Coupling faults between the registers are detected.

This is Part A of a complete GPR test. Use function CPU\_Test\_GPRsCouplingPartB to complete the test.

It is the calling function's responsibility to ensure no interrupts occur during this test.

If an error is detected then external function CPU\_Test\_ErrorHandler will be called.

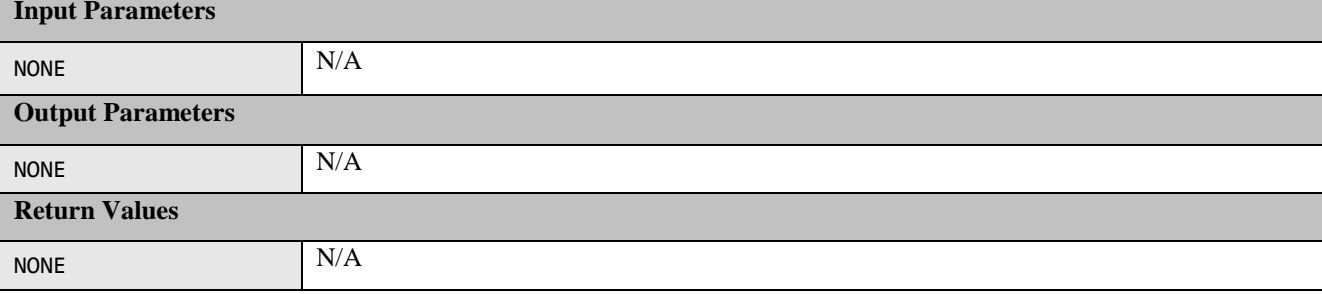

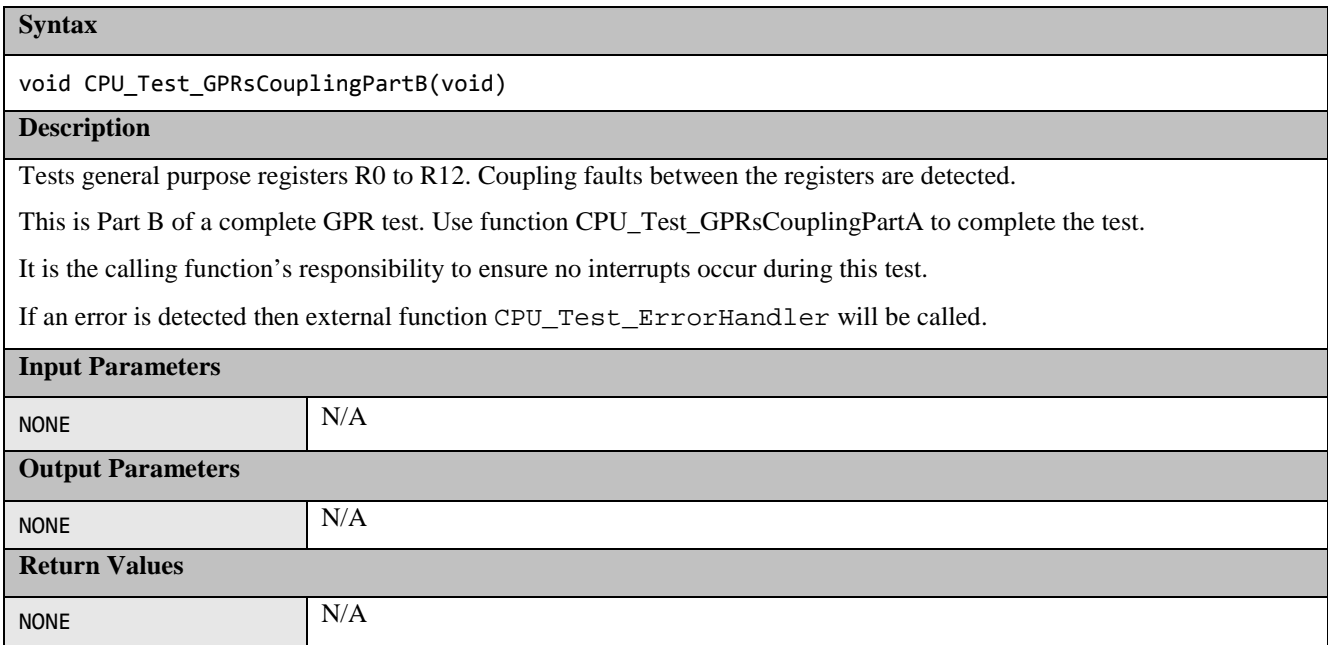

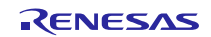

# Renesas Synergy™ S7G2 Group IEC60730 Self-Test Code for Synergy S7G2 MCU **Syntax** void CPU\_Test\_General\_Low(void) **Description** Test registers R1. R2. R3. R4. R5. R6 and R7. These are the general purpose registers. Registers are tested in pairs. For each pair of registers: 1. Write h'55555555 to both. 2. Read both and check they are equal. 3. Write h'AAAAAAAA to both. 4. Read both and check they are equal. It is the calling function's responsibility to disable exception during this test. If an error is detected then external function CPU\_Test\_ErrorHandler will be called. **Input Parameters** NONE N/A **Output Parameters** NONE N/A **Return Values** NONE N/A **Syntax** void CPU\_Test\_General\_High(void) **Description** Test registers R8. R9. R10. R11 and R12. These are the general purpose registers. Registers are tested in pairs. For each pair of registers: 1. Write h'55555555 to both. 2. Read both and check they are equal. 3. Write h'AAAAAAAA to both. 4. Read both and check they are equal. It is the calling function's responsibility to disable exceptions during this test. If an error is detected then external function CPU\_Test\_ErrorHandler will be called. **Input Parameters** NONE N/A

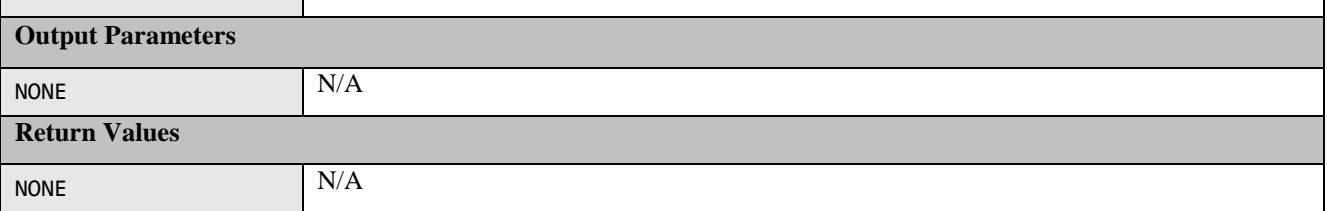

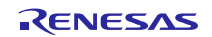

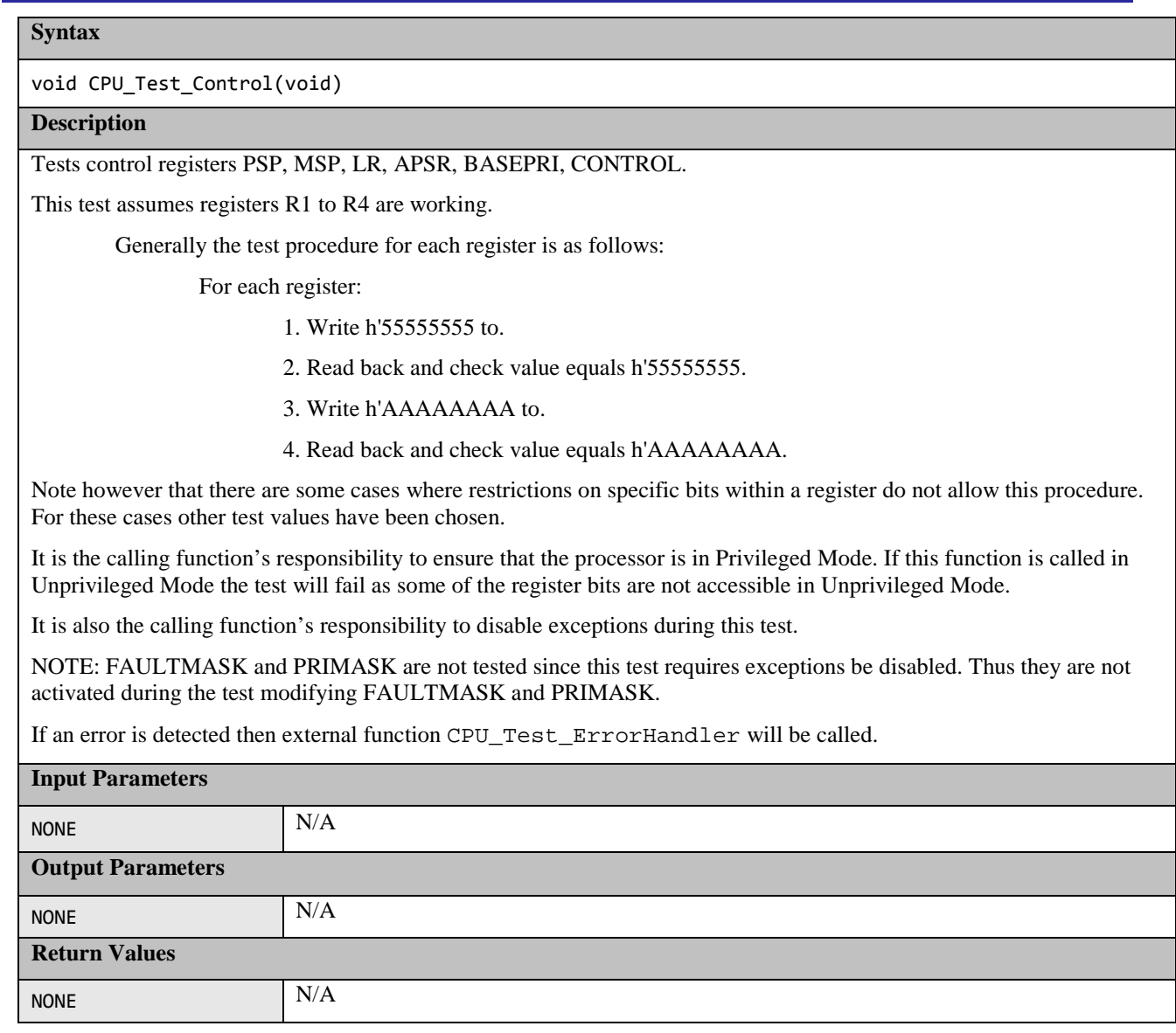

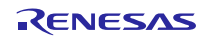

#### **Syntax**

void CPU\_Test\_PC (void)

#### **Description**

This function provides the Program Counter (PC) register test.

This provides a confidence check that the PC is working.

It tests that the PC is working by calling a function that is located in its own section so that it can be located away from this function, so that when it is called more of the PC Register bits are required for it to work.

So that this function can be sure that the function has actually been executed it returns the inverse of the supplied parameter. This return value is checked for correctness.

If an error is detected then external function CPU\_Test\_ErrorHandler will be called.

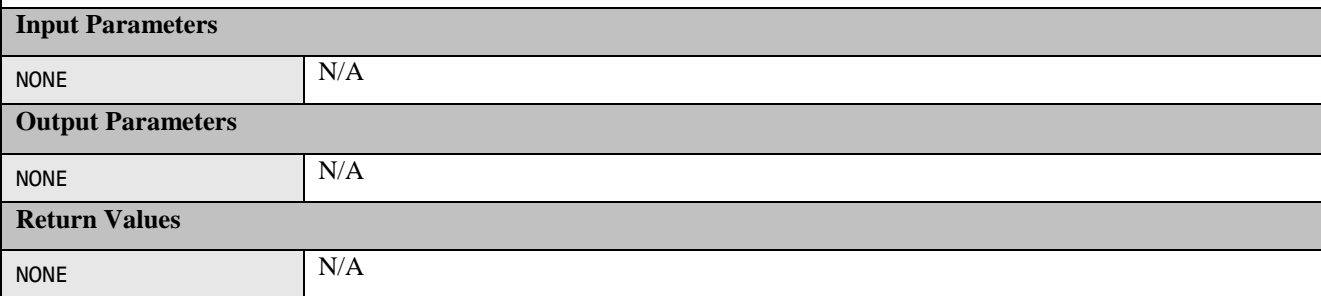

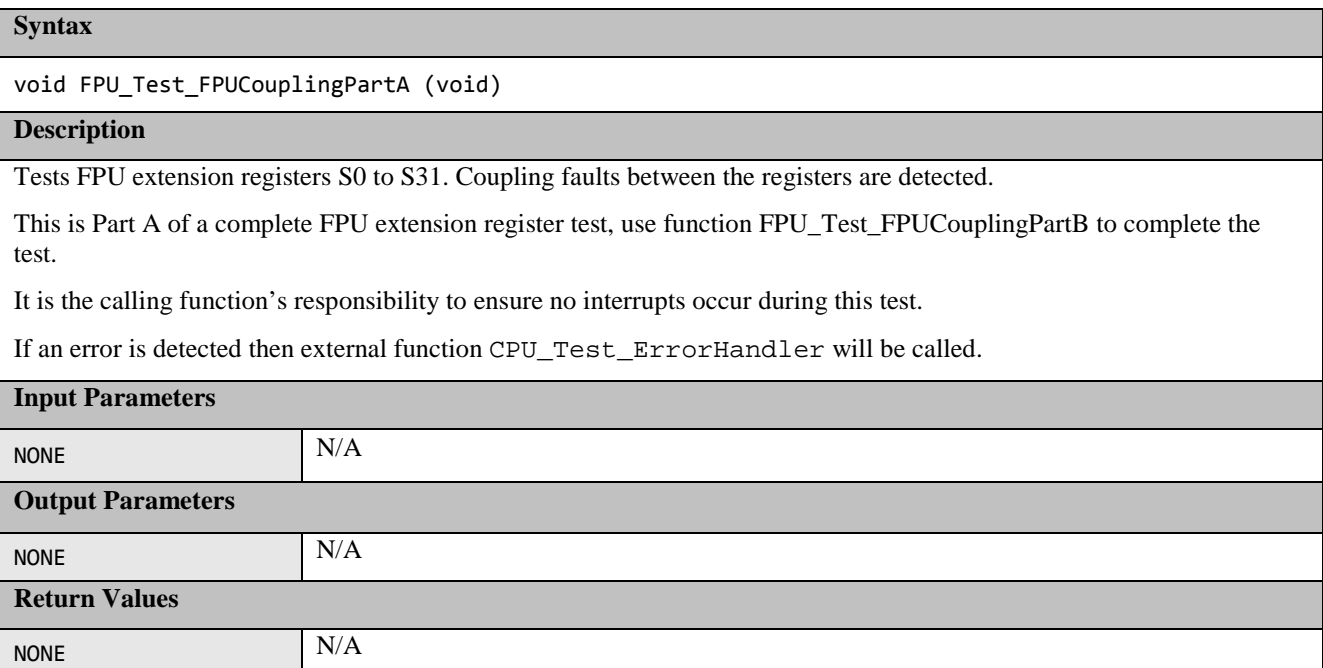

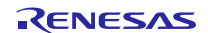

# **Syntax**

void FPU\_Test\_FPUCouplingPartB(void)

#### **Description**

Tests FPU extension registers S0 to S31. Coupling faults between the registers are detected.

This is Part B of a complete FPU extension register test, use function FPU\_Test\_FPUCouplingPartA to complete the test.

It is the calling function's responsibility to ensure no interrupts occur during this test.

If an error is detected then external function CPU\_Test\_ErrorHandler will be called.

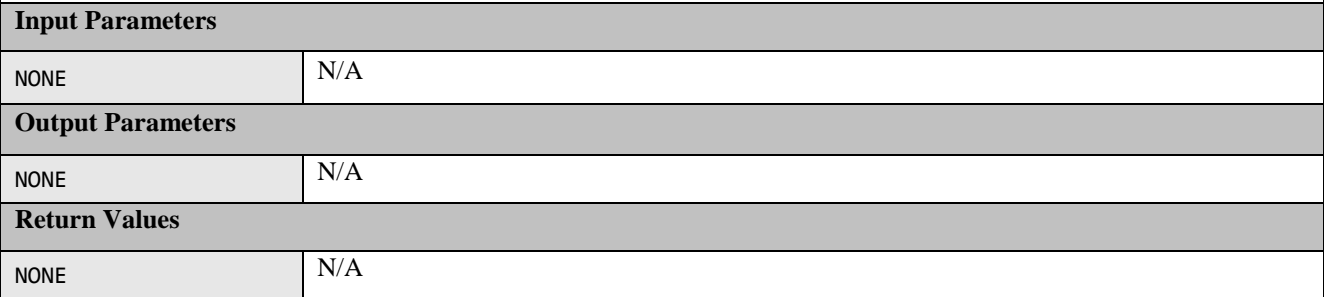

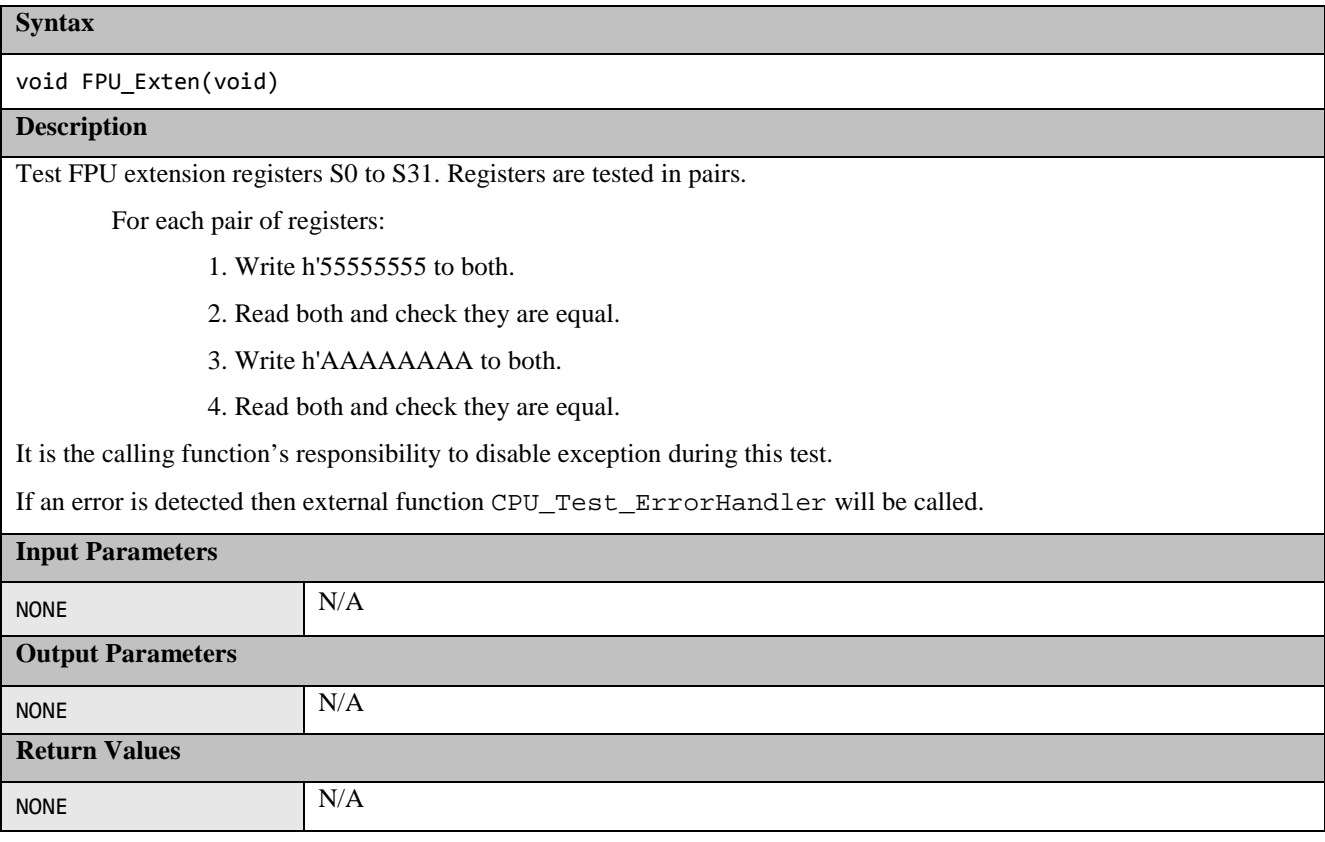

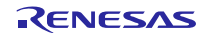

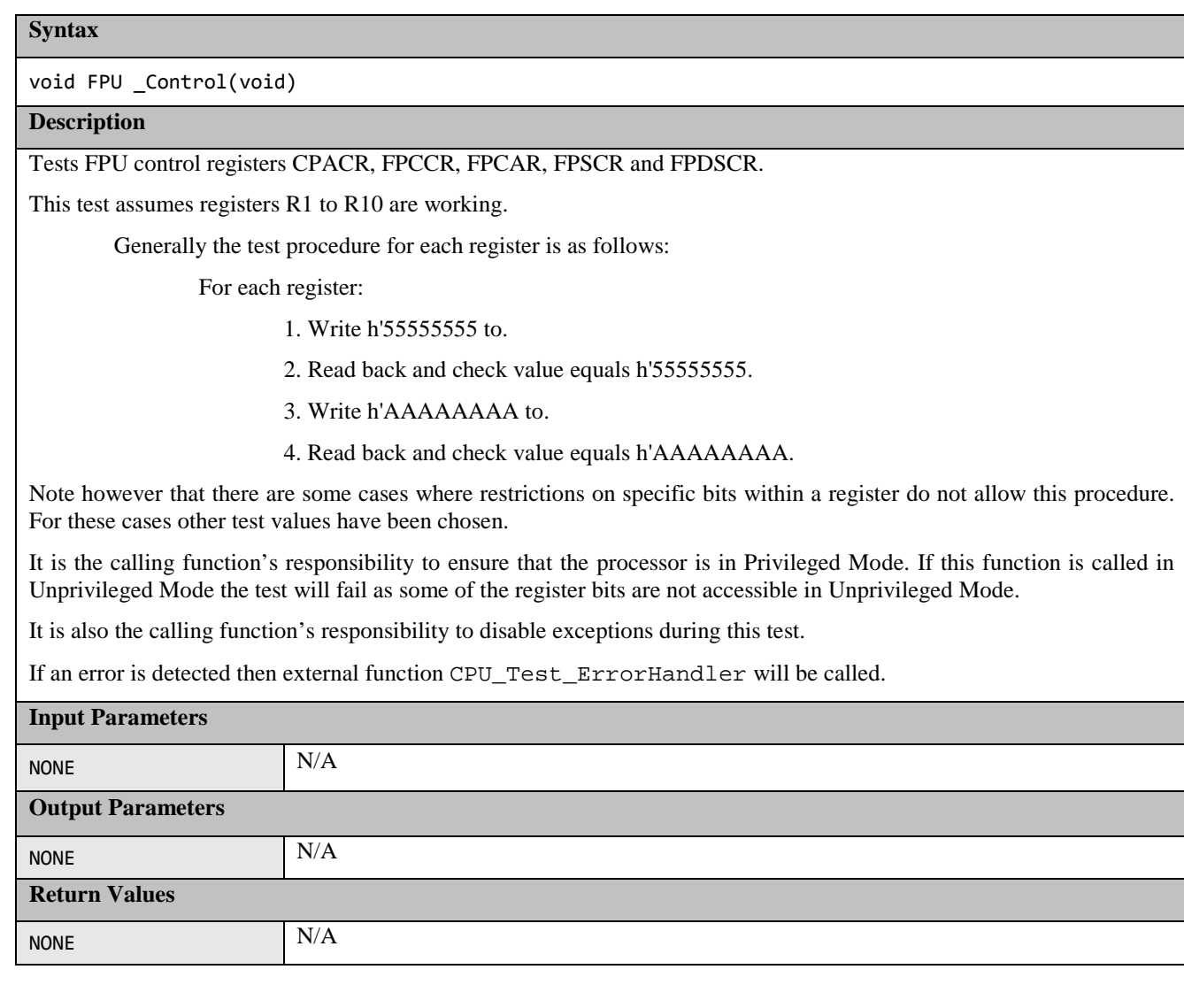

# <span id="page-10-0"></span>**1.2 ROM**

This section describes the ROM/Flash memory test using CRC routines. Reference IEC 60730: 1999+A1:2003 Annex H – H2.19.4.1 CRC – Single Word.

CRC is a fault/error control technique which generates a single word or checksum to represent the contents of memory. A CRC checksum is the remainder of a binary division with no bit carry (XOR used instead of subtraction) of the message bit stream, by a predefined (short) bit stream of length  $n + 1$ . which represents the coefficients of a polynomial with degree n. Before the division, n zeros are appended to the message stream. CRCs are popular because they are simple to implement in binary hardware and are easy to analyses mathematically.

The ROM test can be achieved by generating a CRC value for the contents of the ROM and saving it.

During the memory self-test, the same CRC algorithm is used to generate another CRC value, which is compared with the saved CRC value. The technique recognizes all one-bit errors and a high percentage of multi-bit errors.

The complicated part of using CRCs is if you need to generate a CRC value that will then be compared with other CRC values produced by other CRC generators. This proves difficult because there are a number of factors that can change the resulting CRC value even if the basic CRC algorithm is the same. This includes the combination of the order that the data is supplied to the algorithm, the assumed bit order in any look-up table used and the required order of the bits of the actual CRC value. This complication has arisen because big and little endian systems were developed to work together that employed serial data transfers where bit order became important. This implementation will produce the same result as the IAR for ARM toolchain does using the Checksum option. Therefore if you are using the IAR for ARM Toolchain to automatically insert a reference CRC into the ROM the value can be compared directly with the one calculated.

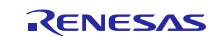

# **1.2.1 CRC32C Algorithm**

The Synergy S7G2 includes a CRC module that includes support for the CRC32C. This software set the CRC module to produce a 32-bit CRC32C:

- Polynomial = 0x1EDC6F41  $(x^{32} + x^{28} + x^{27} + x^{26} + x^{25} + x^{23} + x^{22} + x^{20} + x^{19} + x^{18} + x^{14} + x^{13} + x^{11} + x^{10} + x^9 + x^8 + x^{10} + x^{10} + x^{11} + x^{10} + x^{11} + x^{10} + x^{11} + x^{10} + x^{11} + x^{10} + x^{11} + x^{10} + x^{11} + x^{10} + x^{11} + x^{10} + x^{11} +$  $x^6 + 1$
- Width  $= 32$  bits
- Initial value = 0xFFFFFFFF
- XOR with h'FFFFFFFF is performed on the output CRC

# **1.2.2 CRC Software API**

All software is written in ANSI C.

The file S7G2\_registers.h includes definitions of S7G2 registers.

The functions in the remainder of this section are used to calculate a CRC value and verify its correctness against a value stored in ROM.

# **Table 2: CRC Software API Source files**

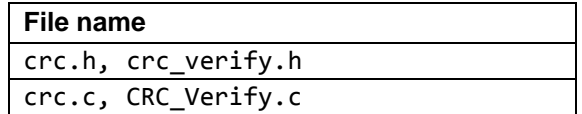

These following functions are implemented in files CRC\_Verify.h and CRC\_Verify.c:

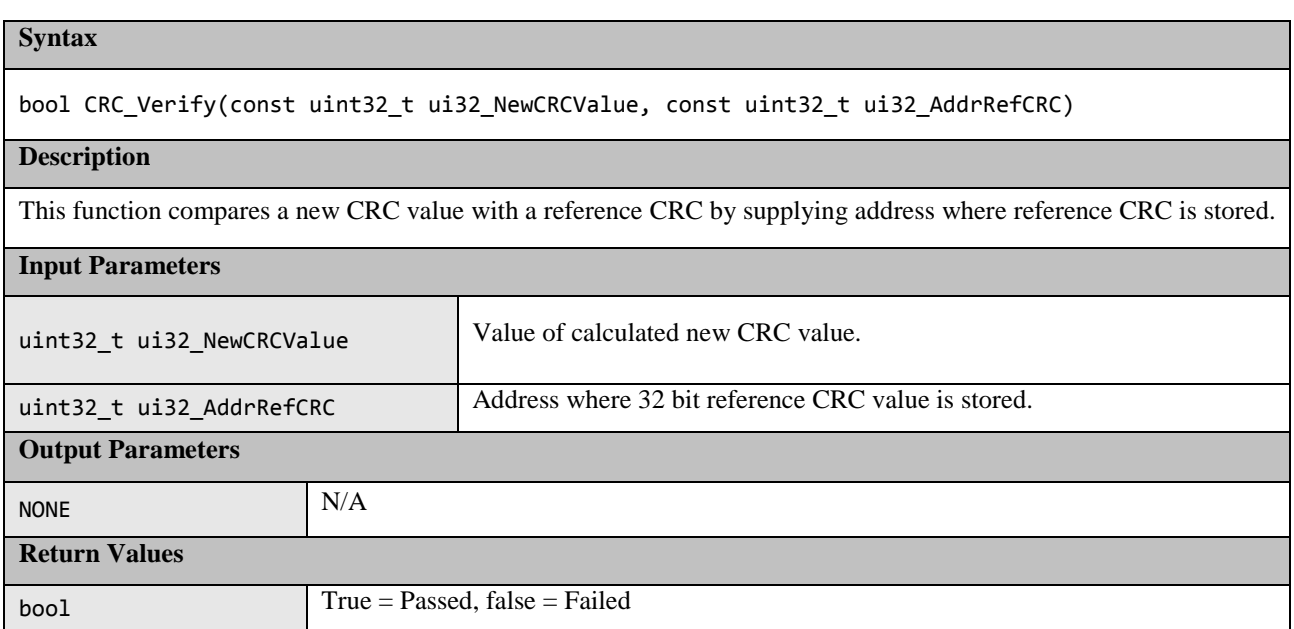

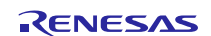

These following functions are implemented in files  $\textsf{crc.h}$  and  $\textsf{crc.c:}$ 

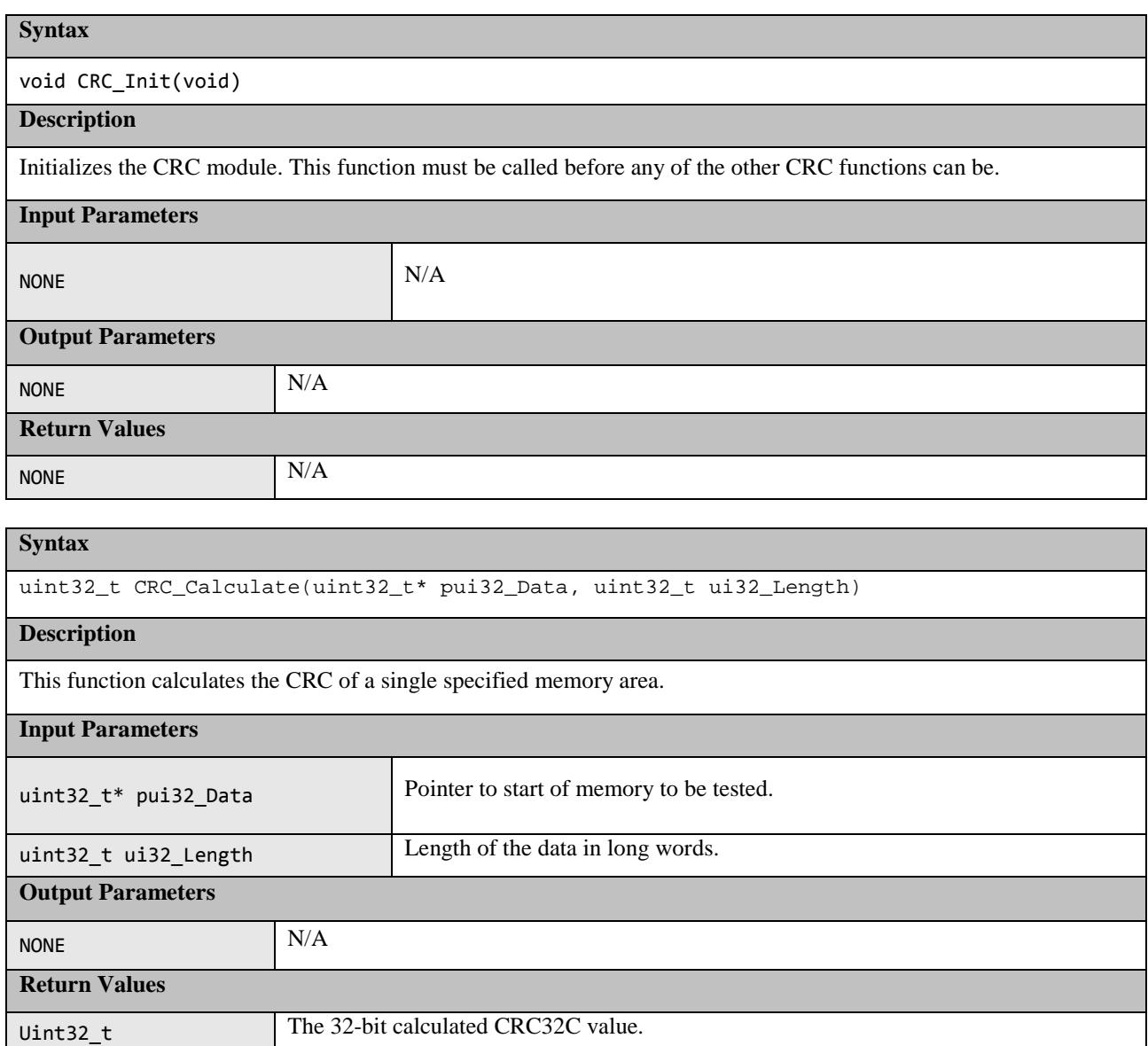

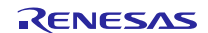

The following functions are used when the memory area cannot simply be specified by a start address and length. They provide a way of adding memory areas in ranges/sections. This can also be used if function CRC\_Calculate takes too long in a single function call.

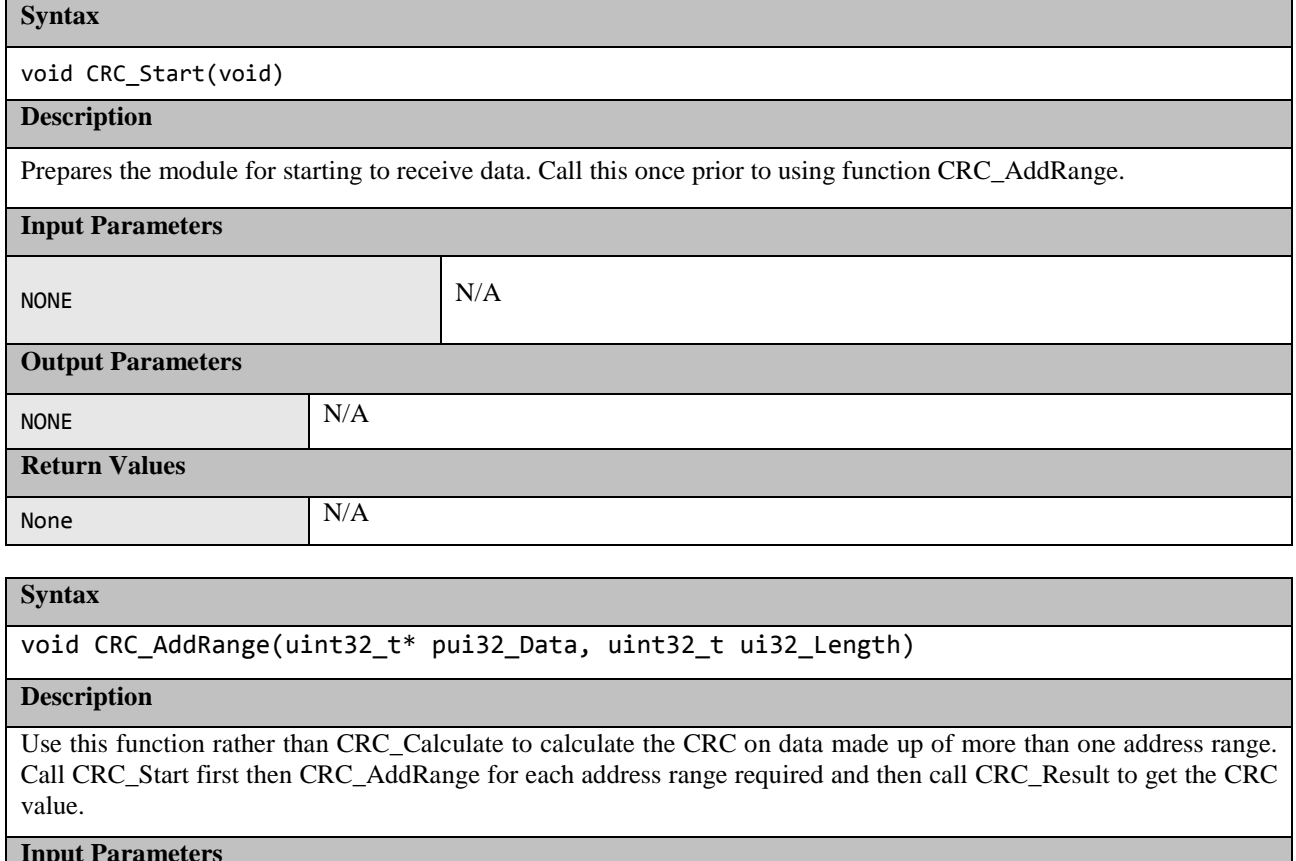

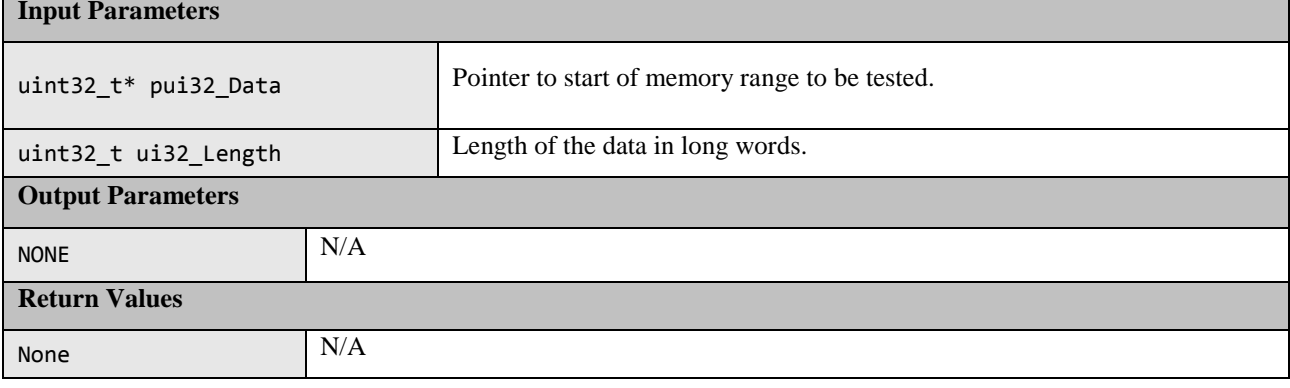

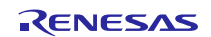

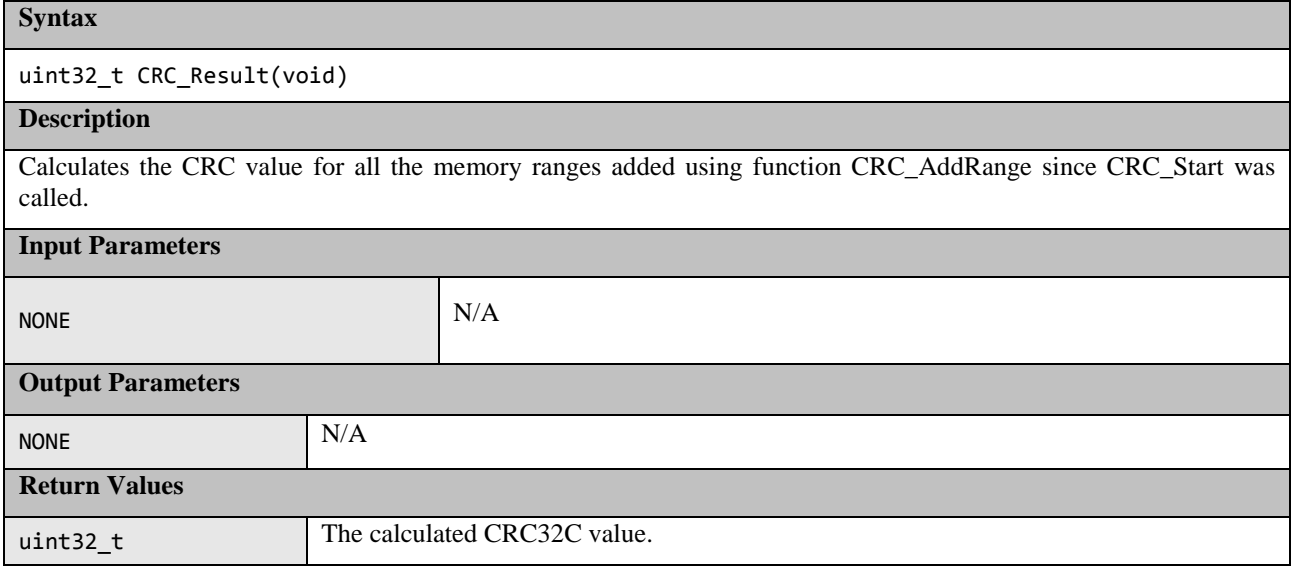

# <span id="page-14-0"></span>**1.3 RAM**

March tests are a family of tests that are well recognized as an effective way of testing RAM.

A March test consists of a finite sequence of March elements. A March element is a finite sequence of operations applied to every cell in the memory array before proceeding to the next cell.

In general, the more March elements the algorithm consists of, the better its fault coverage will be but at the expense of a slower execution time.

The algorithms themselves are destructive (they do not preserve the current RAM values) but the supplied test functions provide a non-destructive option so that memory contents can be preserved. This is achieved by copying the memory to a supplied buffer before running the actual algorithm and then restoring the memory from the buffer at the end of the test. The API includes an option for automatically testing the buffer as well as the RAM test area.

The area of RAM being tested cannot be used for anything else while it is being tested. This makes the testing of RAM used for the stack particularly difficult. To help with this problem the API includes functions which can be used for testing the stack.

The following section introduces the specific March Tests. Following that is the specification of the software APIs.

# **1.3.1 Algorithms**

#### (1) **March C**

The March C algorithm (van de Goor 1991) consists of 6 March elements with a total of 10 operations. It detects the following faults:

- 1. Stuck At Faults (SAF)
	- The logic value of a cell or a line is always 0 or 1.
- 2. Transition Faults (TF) • A cell or a line that fails to undergo a  $0 \rightarrow 1$  or a  $1 \rightarrow 0$  transition.
- 3. Coupling Faults (CF)
	- A write operation to one cell changes the content of a second cell.
- 4. Address Decoder Faults (AF). Any fault that affects the address decoder: • With a certain address, no cell will be accessed.
	- A certain cell is never accessed.
	- With a certain address, multiple cells are accessed simultaneously.
	- A certain cell can be accessed by multiple addresses.
- These are the 6 March elements:
- 1. Write all zeros to array.

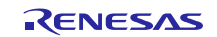

- 2. Starting at lowest address, read zeros, write ones, increment up array bit by bit.
- 3. Starting at lowest address, read ones, write zeros, increment up array bit by bit.
- 4. Starting at highest address, read zeros, write ones, decrement down array bit by bit.
- 5. Starting at highest address, read ones, write zeros, decrement down array bit by bit.
- 6. Read all zeros from array.

#### (2) **March X**

Note: This algorithm has not been implemented for the Synergy and is only presented here for information as it relates to the March X WOM version below.

The March X algorithm consists of 4 March elements with a total of 6 operations. It detects the following faults:

- 1. Stuck At Faults (SAF)
- 2. Transition Faults (TF)
- 3. Inversion Coupling Faults (Cfin)
- 4. Address Decoder Faults (AF)

These are the 4 March elements:

- 1. Write all zeros to array.
- 2. Starting at lowest address, read zeros, write ones, increment up array bit by bit.
- 3. Starting at highest address, read ones, write zeros, decrement down array bit by bit.
- 4. Read all zeros from array.

#### (3) **March X (Word-Oriented Memory version)**

The March X Word-Oriented Memory (WOM) algorithm has been created from a standard March X algorithm in two stages. First, the standard March X is converted from using a single-bit data pattern to using a data pattern equal to the memory access width. At this stage the test is primarily detecting inter-word faults including Address Decoder faults. The second stage is to add an additional two March elements. The first uses a data pattern of alternating high/low bits then the second uses the inverse. The addition of these elements is to detect intra-word coupling faults.

These are the 6 March elements:

- 1. Write all zeros to array.
- 2. Starting at lowest address, read zeros, write ones, increment up array word by word.
- 3. Starting at highest address, read ones, write zeros, decrement down word by word.
- 4. Starting at lowest address, read zeros, write h'AAs, increment up array word by word.
- 5. Starting at highest address, read h'AAs, write h'55s, decrement down word by word.
- 6. Read all h'55s from array.

#### **1.3.2 Software API**

Two implementations of the RAM tests are available:

- 1) Standard implementation.
- 2) Hardware (HW) implementation. This version uses the Data Operation Circuit (DOC) and optionally a DMAC channel to help perform the tests.

Both implementations share the same core API but the 'HW' implementation has some additional functions. Please see details in section peter

#### (1) **March C API**

This test can be configured to use 8-, 16- or 32-bit RAM accesses.

This is achieved by #defining RAMTEST\_MARCH\_C\_ACCESS\_SIZE in the header file to be one of the following:

- 1. RAMTEST\_MARCH\_C\_ACCESS\_SIZE\_8BIT
- 2. RAMTEST\_MARCH\_C\_ACCESS\_SIZE\_16BIT
- 3. RAMTEST\_MARCH\_C\_ACCESS\_SIZE\_32BIT

Sometimes limiting the maximum size of RAM that can be tested with a single function call can speed the test up as well as reducing stack and code size. This is done by limiting the size of the variable used to hold the number of 'words' that the test area contains. The 'word' size is the selected access width.

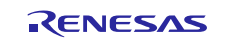

This is achieved by #defining RAMTEST\_MARCH\_C\_MAX\_WORDS in the header file to be one of the following:

- 1. RAMTEST\_MARCH\_C\_MAX\_WORDS\_8BIT (Max words in test area is 0xFF)
- 2. RAMTEST\_MARCH\_C\_MAX\_WORDS\_16BIT (Max words in test area is 0xFFFF)
- 3. RAMTEST\_MARCH\_C\_MAX\_WORDS\_32BIT (Max words in test area is 0xFFFFFFFF)

#### **Table 3: Source files:**

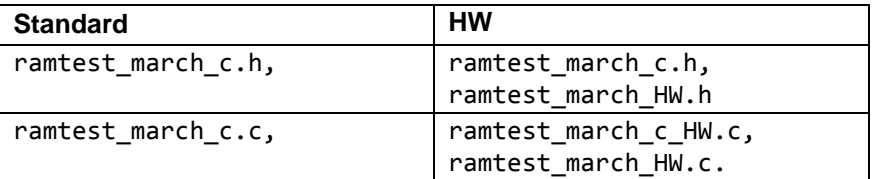

The source is written in ANSI C and uses S7G2\_registers.h to access peripheral registers.

NOTE: The API allows just a single word to be tested with a function call. However, for coupling faults to be tested between words it is important to use the functions to test a data range bigger than one word.

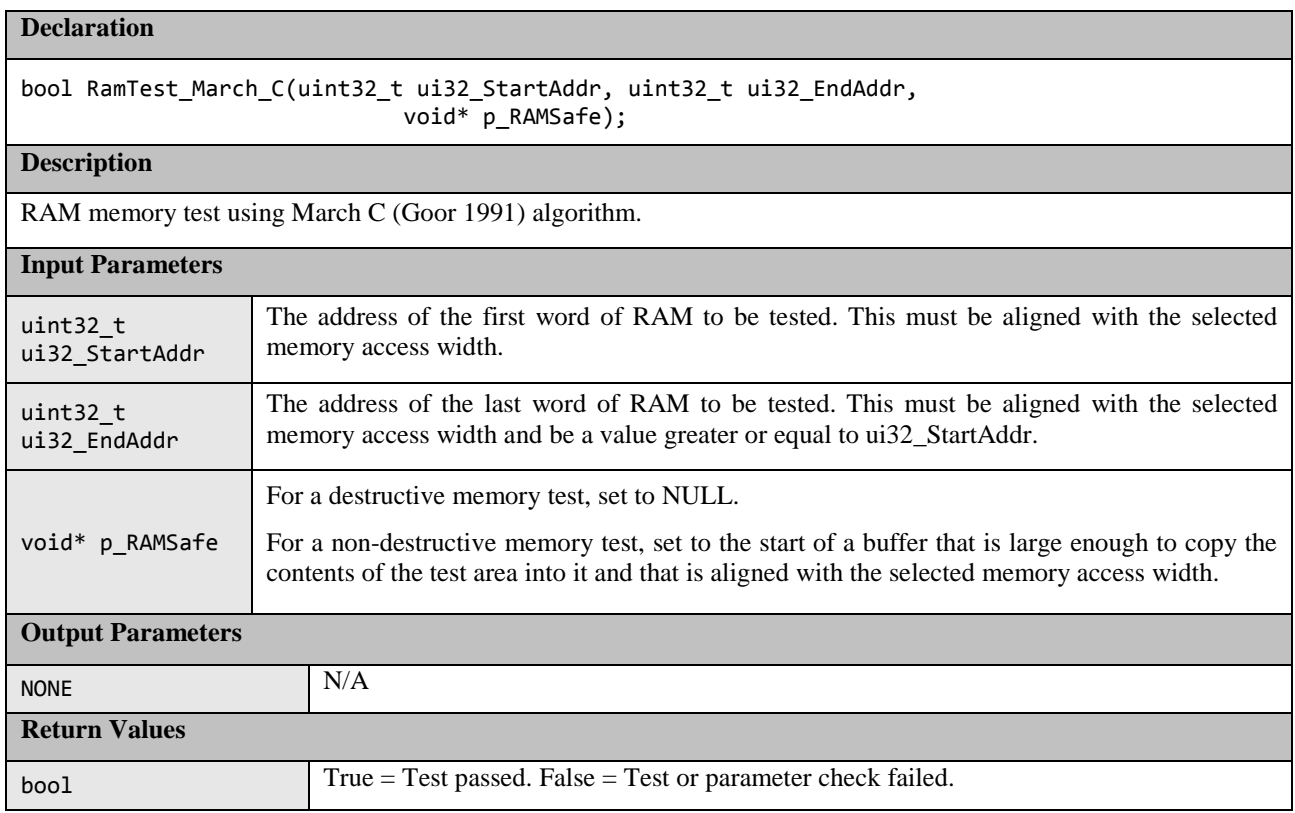

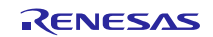

# **Declaration**

bool RamTest March C Extra(uint32 t ui32 StartAddr, uint32\_t ui32\_EndAddr, void\* p\_RAMSafe);

#### **Description**

Non Destructive RAM memory test using March C (Goor 1991) algorithm.

This function differs from the RamTest\_March\_C function by testing the 'RAMSafe' buffer before using it. If the test of the 'RAMSafe' buffer fails then the test will be aborted and the function will return false.

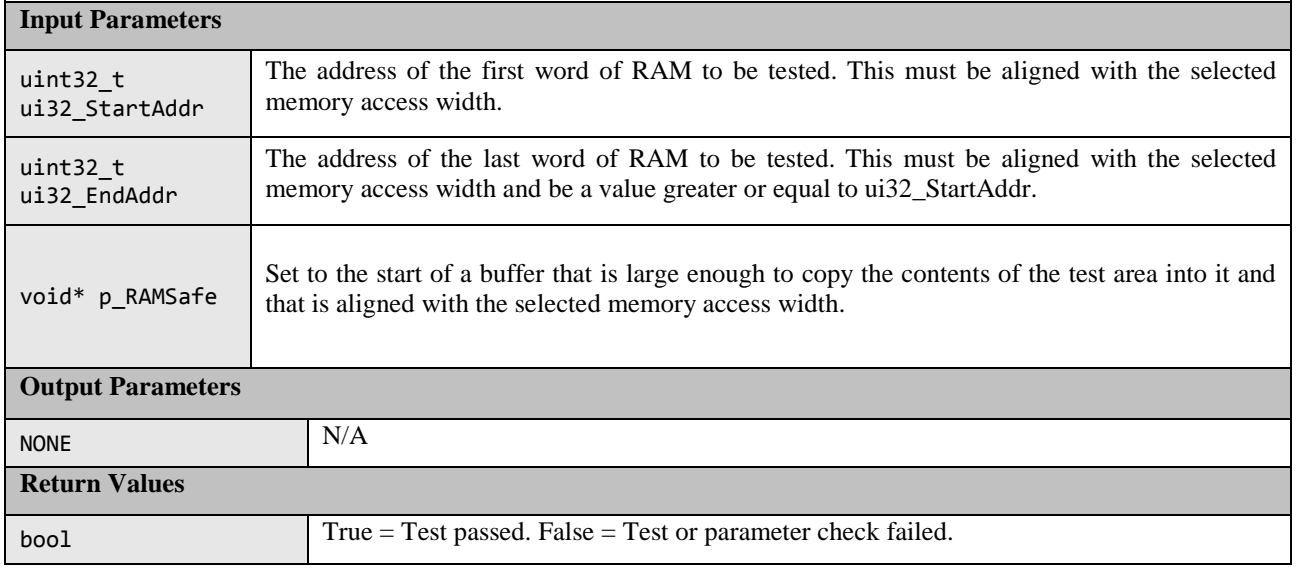

#### (2) **March X WOM API**

This test can be configured to use 8-, 16- or 32-bit RAM accesses.

This is achieved by #defining RAMTEST\_MARCH\_X\_WOM\_ACCESS\_SIZE in the header file to be one of the following:

- RAMTEST\_MARCH\_ X\_WOM\_ACCESS\_SIZE\_8BIT
- RAMTEST\_MARCH\_ X\_WOM\_ACCESS\_SIZE\_16BIT
- RAMTEST MARCH X WOM ACCESS SIZE 32BIT

In order to speed up the run time of the test you can choose to limit the maximum size of RAM that can be tested with a single function call. This is done by limiting the size of the variable used to hold the number of 'words' that the test area contains. The 'word' size is the same as the selected access width.

This is achieved by #defining RAMTEST\_MARCH\_ X\_WOM\_MAX\_WORDS in the header file to be one of the following:

- RAMTEST\_MARCH\_ X\_WOM\_MAX\_WORDS\_8BIT (Max words in test area is 0xFF)
	-
- RAMTEST\_MARCH\_ X\_WOM\_MAX\_WORDS\_16BIT (Max words in test area is 0xFFFF)
- RAMTEST\_MARCH\_ X\_WOM\_MAX\_WORDS\_32BIT (Max words in test area is 0xFFFFFFFF)
- 

**Table 4: Source files:**

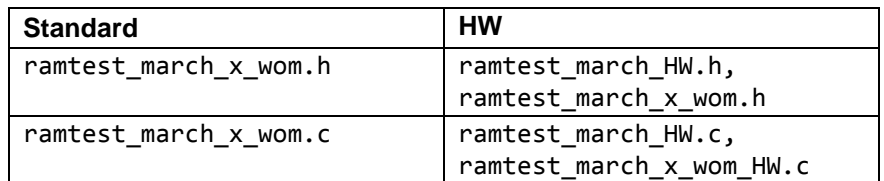

The source is written in ANSI C and uses S7G2\_registers.h to access peripheral registers.

NOTE: The API allows just a single word to be tested with a function call. However, for coupling faults to be tested between words it is important to use the functions to test a data range bigger than one word.

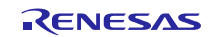

# **Declaration**

bool RamTest March X WOM(uint32 t ui32 StartAddr, uint32\_t ui32\_EndAddr, void\* p\_RAMSafe);

#### **Description**

RAM memory test based on March X algorithm converted for WOM.

#### **Input Parameters**

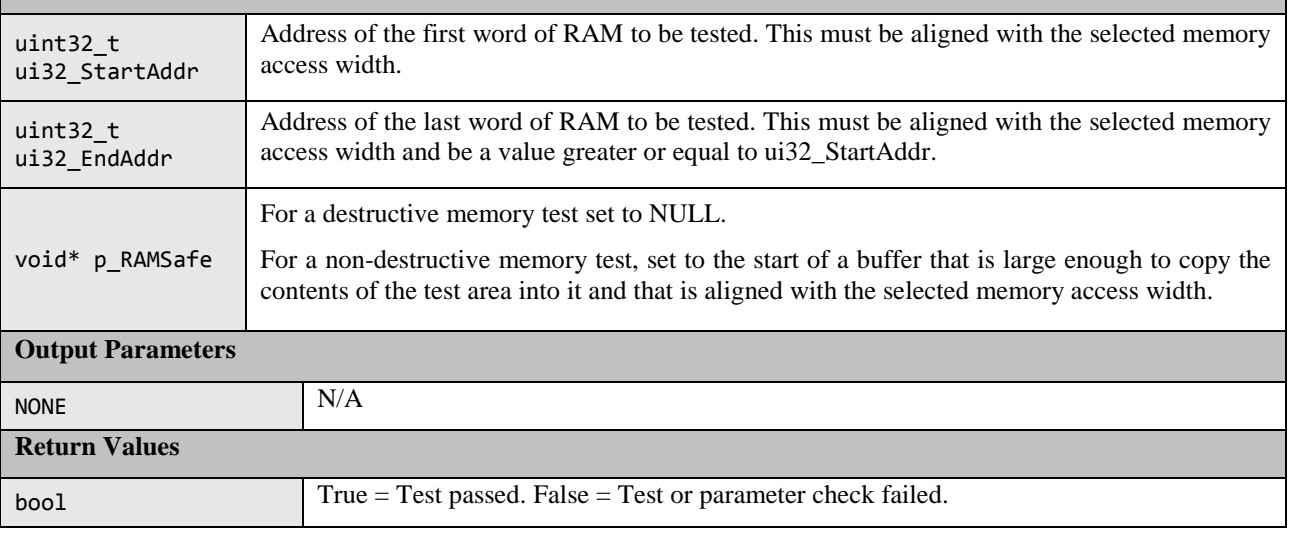

# **Declaration**

bool RamTest\_March\_X\_WOM\_Extra(uint32\_t ui32\_StartAddr, uint32\_t ui32\_EndAddr, void\* p\_RAMSafe);

#### **Description**

Non-Destructive RAM memory test based on March X algorithm converted for WOM. This function differs from the RamTest\_March\_X\_WOM function by testing the 'RAMSafe' buffer before using it. If the test of the 'RAMSafe' buffer fails then the test will be aborted and the function will return false.

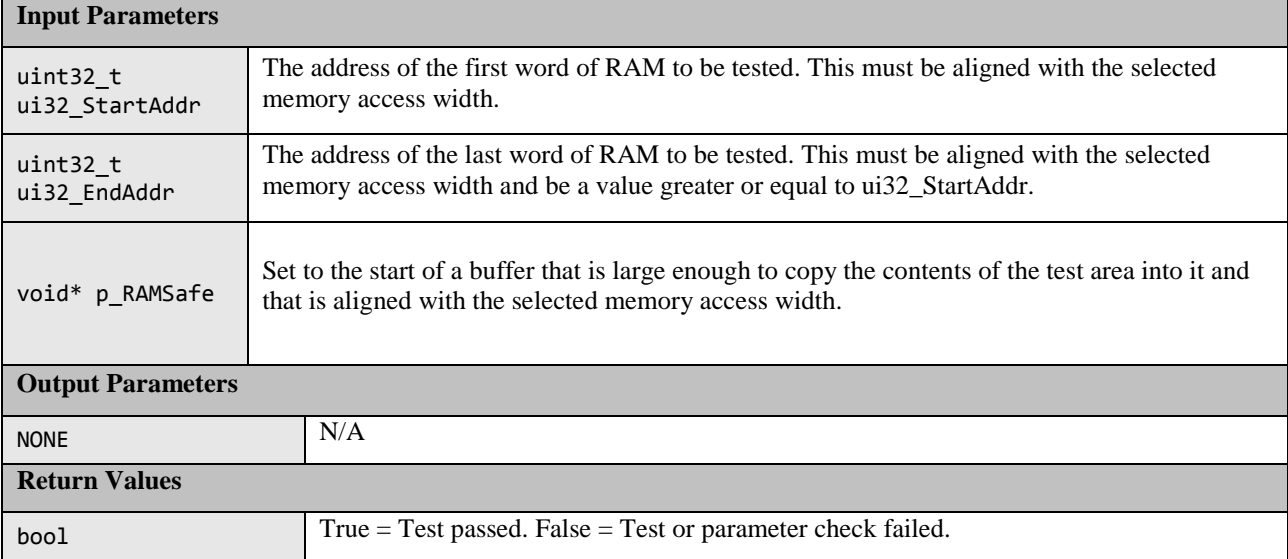

#### (3) **March C and March X WOM HW Implementation specific API.**

The 'HW' implementations of the March C and the March X WOM tests use the Data Operation Circuit (DOC) and optionally a DMAC channel to help perform the tests. The DMAC is used to initialize the RAM under test and the DOC is used to compare values read back from RAM with expected values.

It is the user's responsibility to ensure that nothing else accesses the DOC or chosen DMAC channel during the RAM tests.

The optional use of the DMAC is controlled using the following #defines in file ramtest march HW.h:

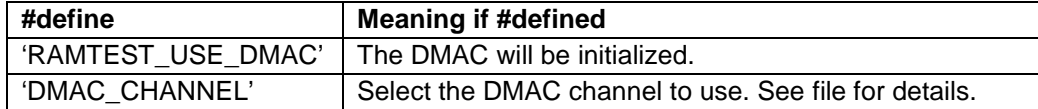

If 'RAMTEST\_USE\_DMAC' has been defined than a specific HW test may enable use of the DMAC. This is done using the following:

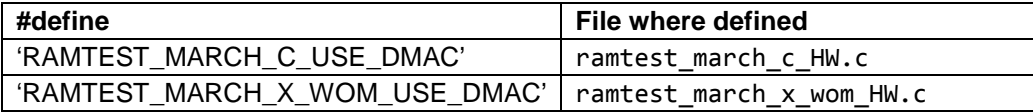

#### **Declaration**

void RamTest\_March\_HW\_Init(void);

# **Description**

Initialize the hardware (DOC and optionally DMAC) used by the 'HW' implementations of the RAM tests.

The DMAC is only used if 'RAMTEST\_USE\_DMAC' is defined.

Call this function before using any other RAM Test function that uses a HW implementation.

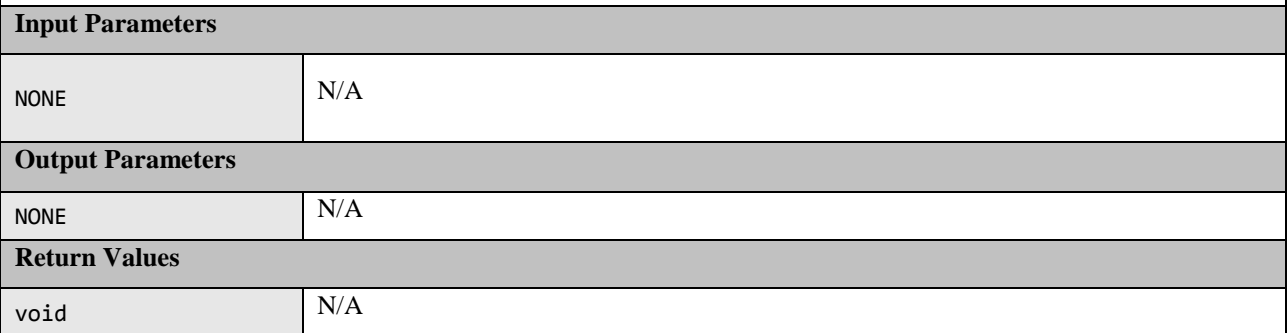

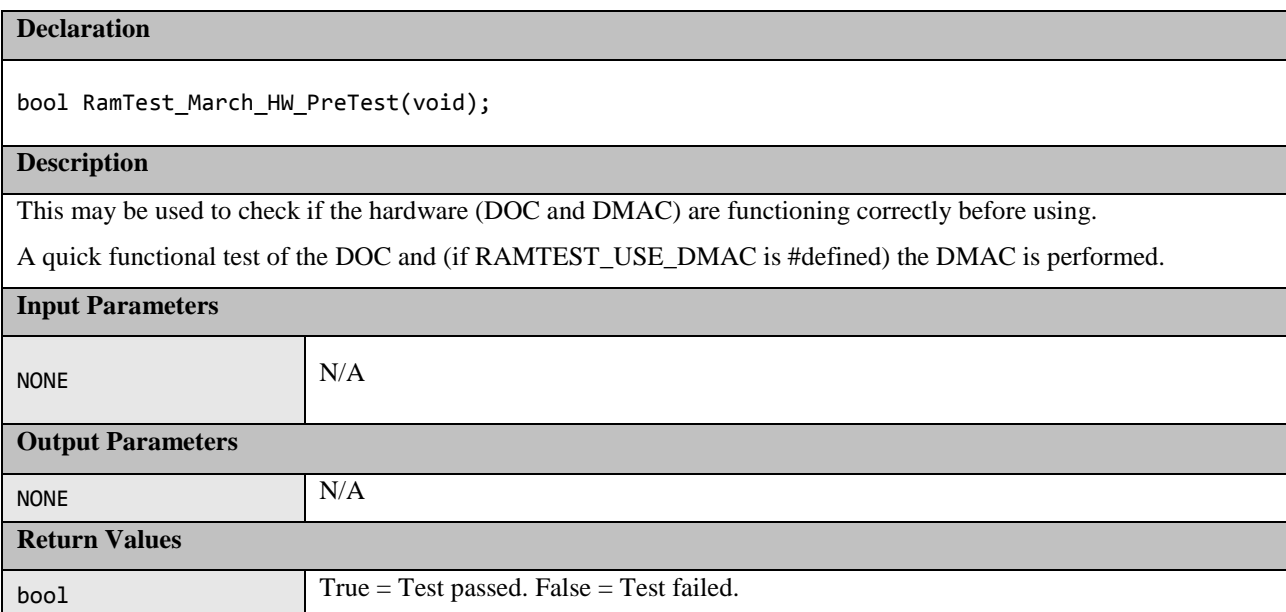

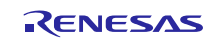

# **Declaration**

bool RamTest\_March\_HW\_Is\_Init(void);

#### **Description**

Checks if RamTest\_March\_HW\_Init has been called.

This is used by specific RAM tests to check that the HW has been initialized before trying to use it.

A user does not have to use this function.

#### **Input Parameters**

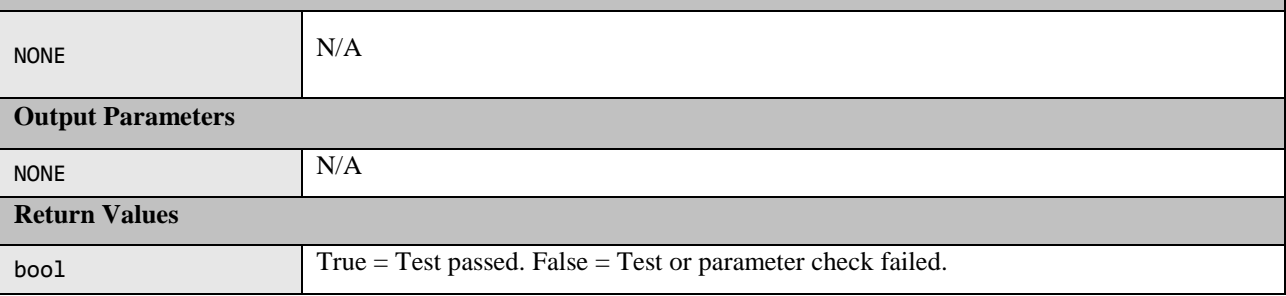

#### **Declaration**

void RamTest\_March\_HW\_Wait\_DMAC(void);

#### **Description**

Wait for the DMAC channel to complete a transfer.

This is used by specific RAM tests and does not need to be called by a user.

NOTE: In theory a user could add some code into this blocking loop. However, as this is called during RAM testing, they would need to be very careful not to use any RAM that is involved in the current RAM test.

Note: Only available if RAMTEST\_USE\_DMAC is #defined.

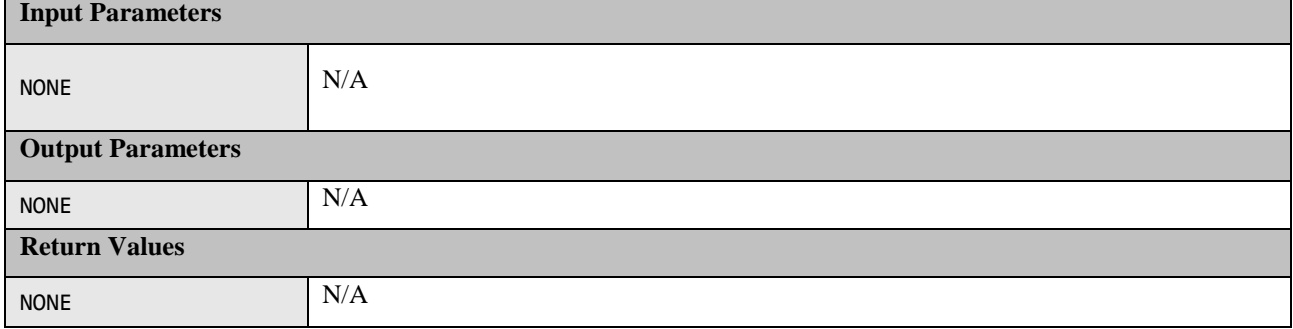

#### (4) **RAM Test Stack API**

This API enables a RAM test to be performed on an area of RAM that includes the stack. As the function that performs the RAM test requires a stack these functions will, re-locate the stack to a supplied new RAM area allowing the original stack area to be tested. Three functions are provided that can be called depending upon which stack (Main or Process) is in the test area or if both are.

It is the calling function's responsibility to ensure that the processor is in Privileged Mode. If this function is called in unprivileged mode the test will fail as some of the register bits are not accessible in unprivileged mode.

NOTE: The stack testing functions make use of one of the March Ram tests presented previously by passing it in as a function pointer. If using a test that requires initialization before use it is the user's responsibility to ensure this has been done before trying to use the test by calling one of these functions.

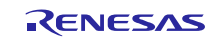

# **Table 5: RAM Test Stack API Source files**

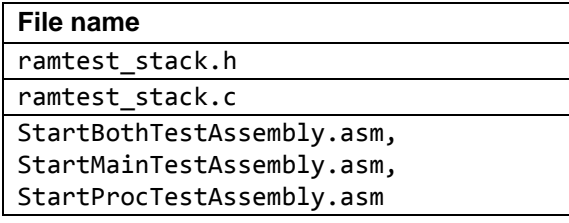

# **Declaration**

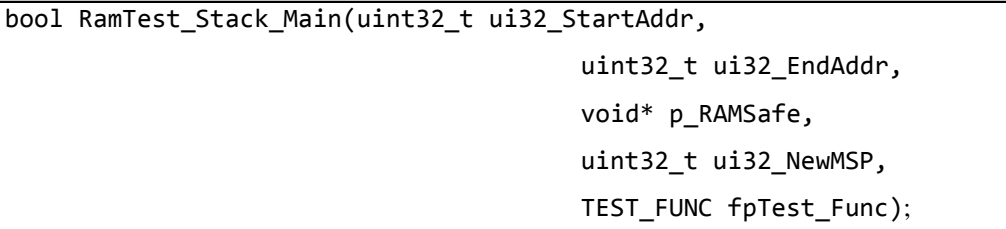

#### **Description**

RAM test of an area that includes the Main Stack (but not the Process stack).

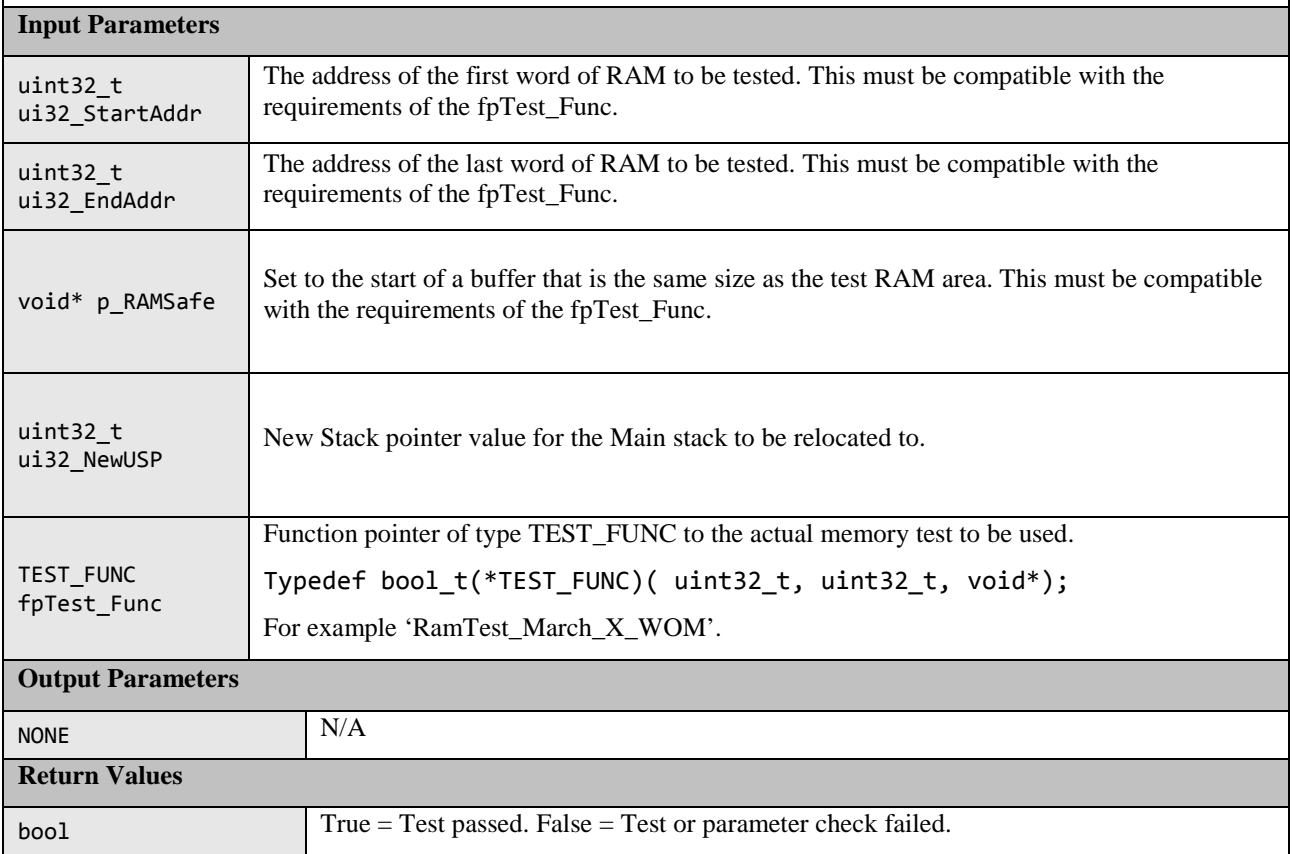

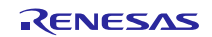

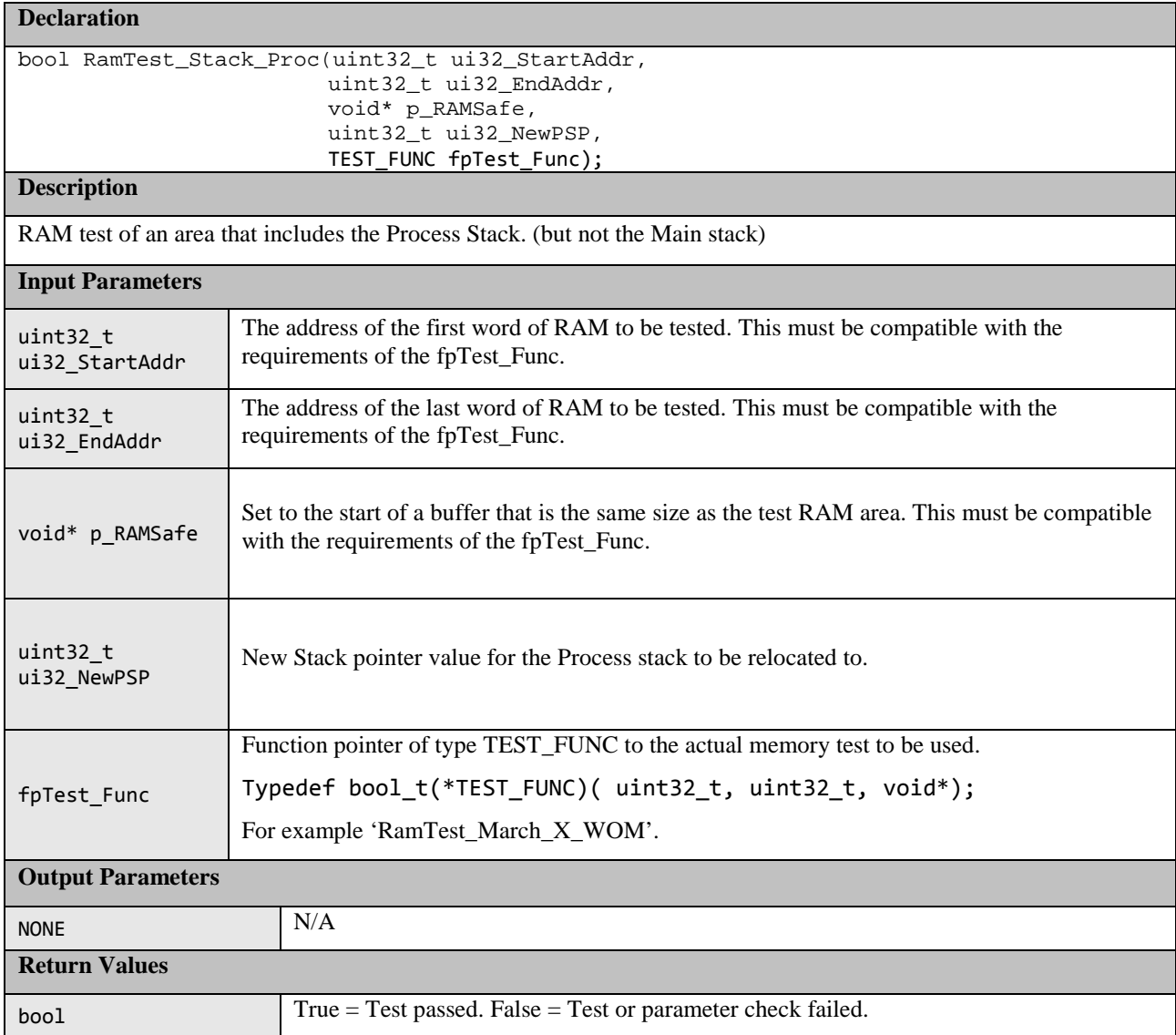

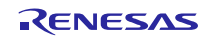

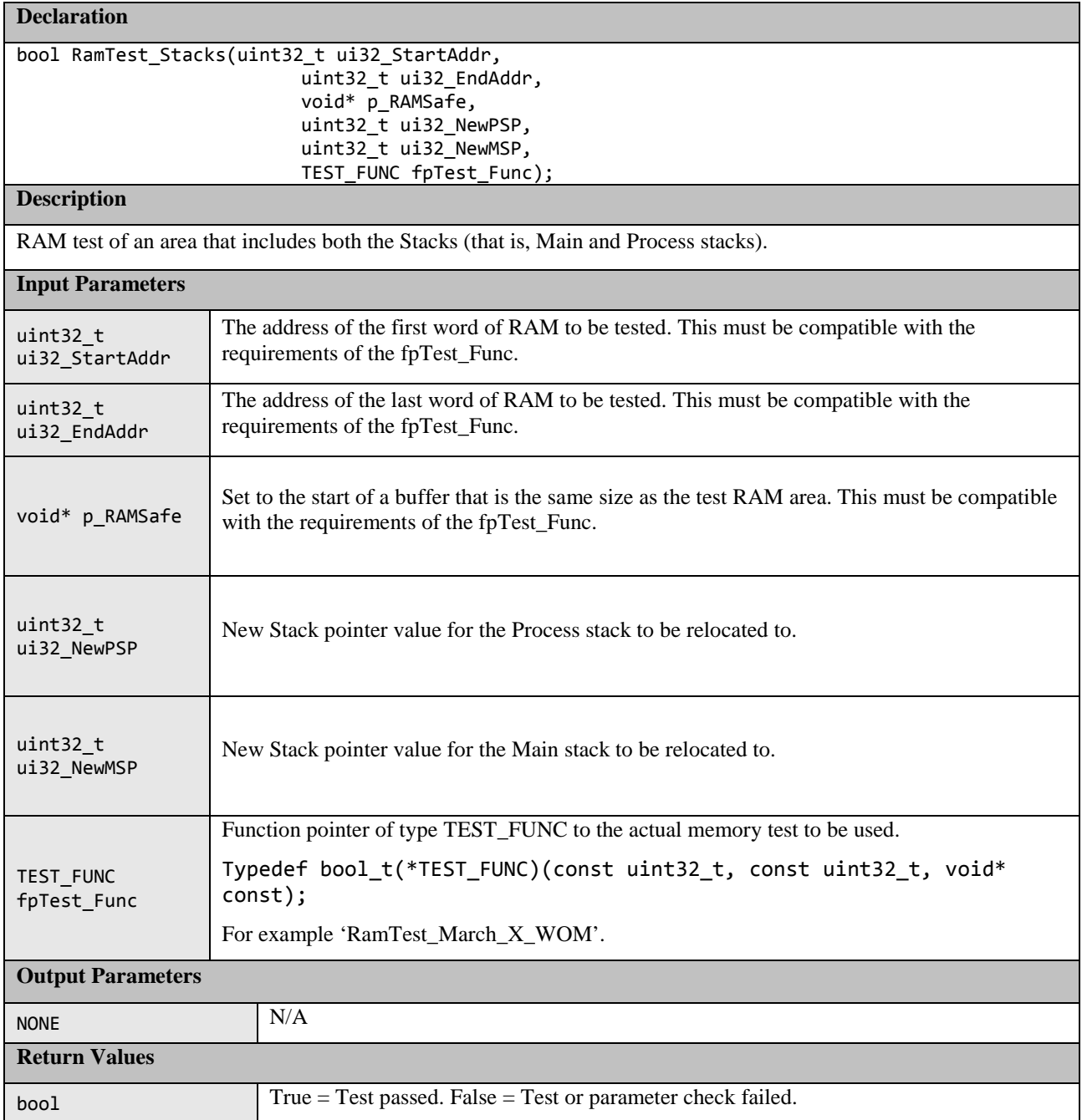

# <span id="page-23-0"></span>**1.4 Clock**

The Synergy S7G2 has a Clock Frequency Accuracy Measurement Circuit (CAC) which can be used to detect monitor the Main clock frequency during run time.

Either one of MAIN, SUB\_CLOCK, HOCO, MOCO, LOCO, IWDTCLK, and PCLKB or an External clock on the CACREF pin can be used as a reference clock source.

If using an external reference clock:

- 1. #define CLOCK\_MONITOR\_USE\_EXTERNAL\_REFERENCE\_CLOCK in file clock\_monitor.h.
- 2. Be sure to provide target and reference clocks frequency in Hz.

If using one of the internal source clocks:

- 1. Ensure CLOCK\_MONITOR\_USE\_EXTERNAL\_REFERENCE\_CLOCK is not defined.
- 2. Be sure to select the reference clock (through ref\_clock input parameter).

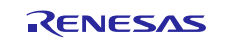

3. Be sure to provide target and reference clocks frequency in Hz.

If the frequency of the main clock deviates during runtime from a configured range, two types of interrupt can be generated: frequency error interrupt or an overflow interrupt. The user of this module must enable these two kinds of interrupt and handle them. See Section [2.4](#page-38-0) for an example of interrupt activation. The allowable frequency range can be adjusted using:

/\*Percentage tolerance of main clock allowed before an error is reported.\*/ #define CLOCK\_TOLERANCE\_PERCENT 10

In addition to the CAC function the Synergy S7G2 has an Oscillation Stop Detection Circuit. If the main clock stops, the Middle-Speed On-Chip oscillator will automatically be used instead and an NMI interrupt will be generated. The User of this module must handle the NMI interrupt and check the NMISR.OSTST bit.

#### **Table 6: Clock Source files:**

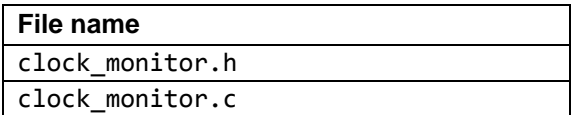

The SW relies on S7G2\_registers.h to access peripheral registers.

There are two versions of the ClockMonitor\_Init function:

1. ClockMonitor\_Init function if CLOCK\_MONITOR\_USE\_EXTERNAL\_REFERENCE\_CLOCK is not defined.

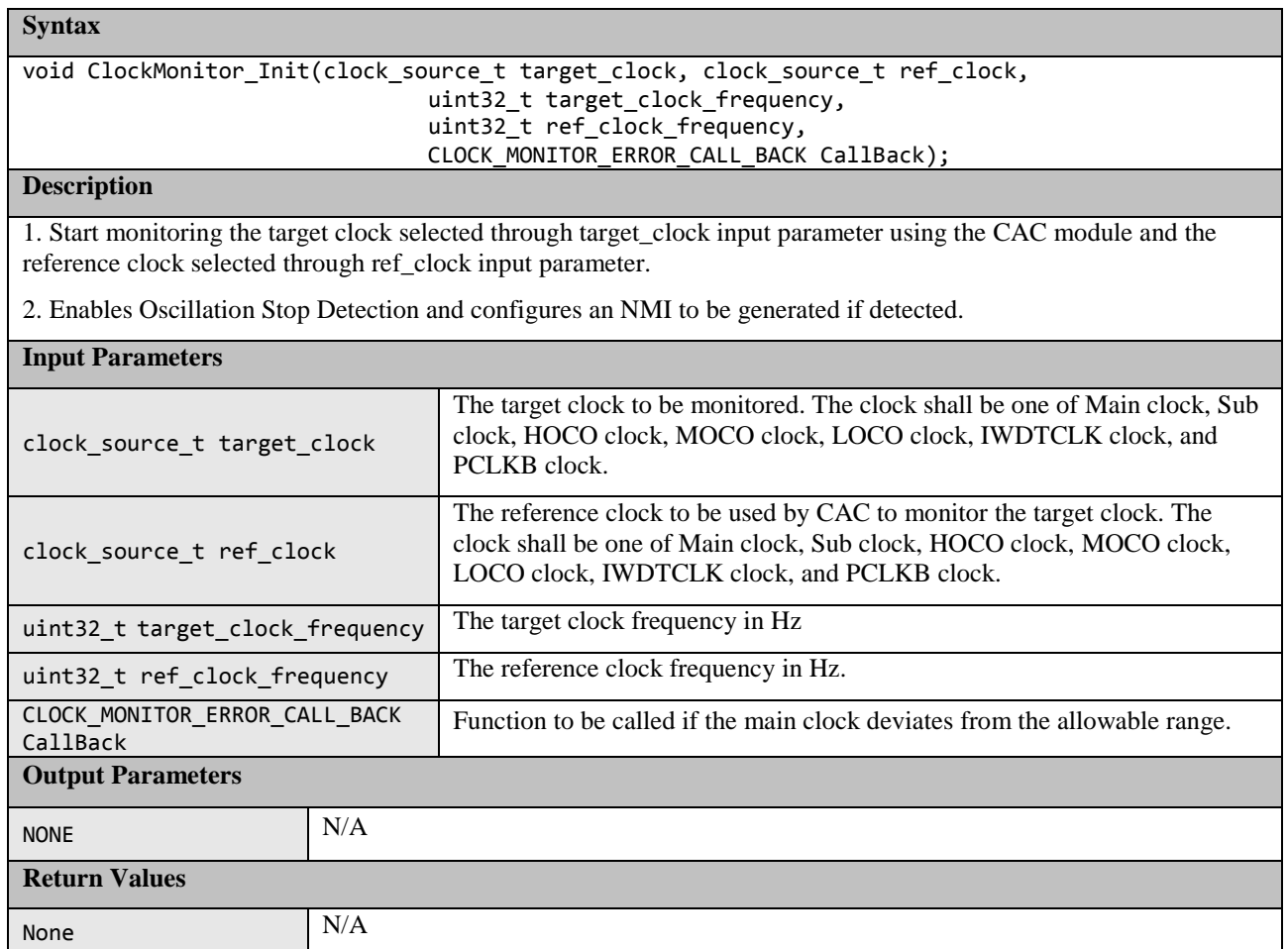

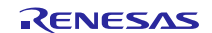

2. ClockMonitor\_Init function if CLOCK\_MONITOR\_USE\_EXTERNAL\_REFERENCE\_CLOCK is defined.

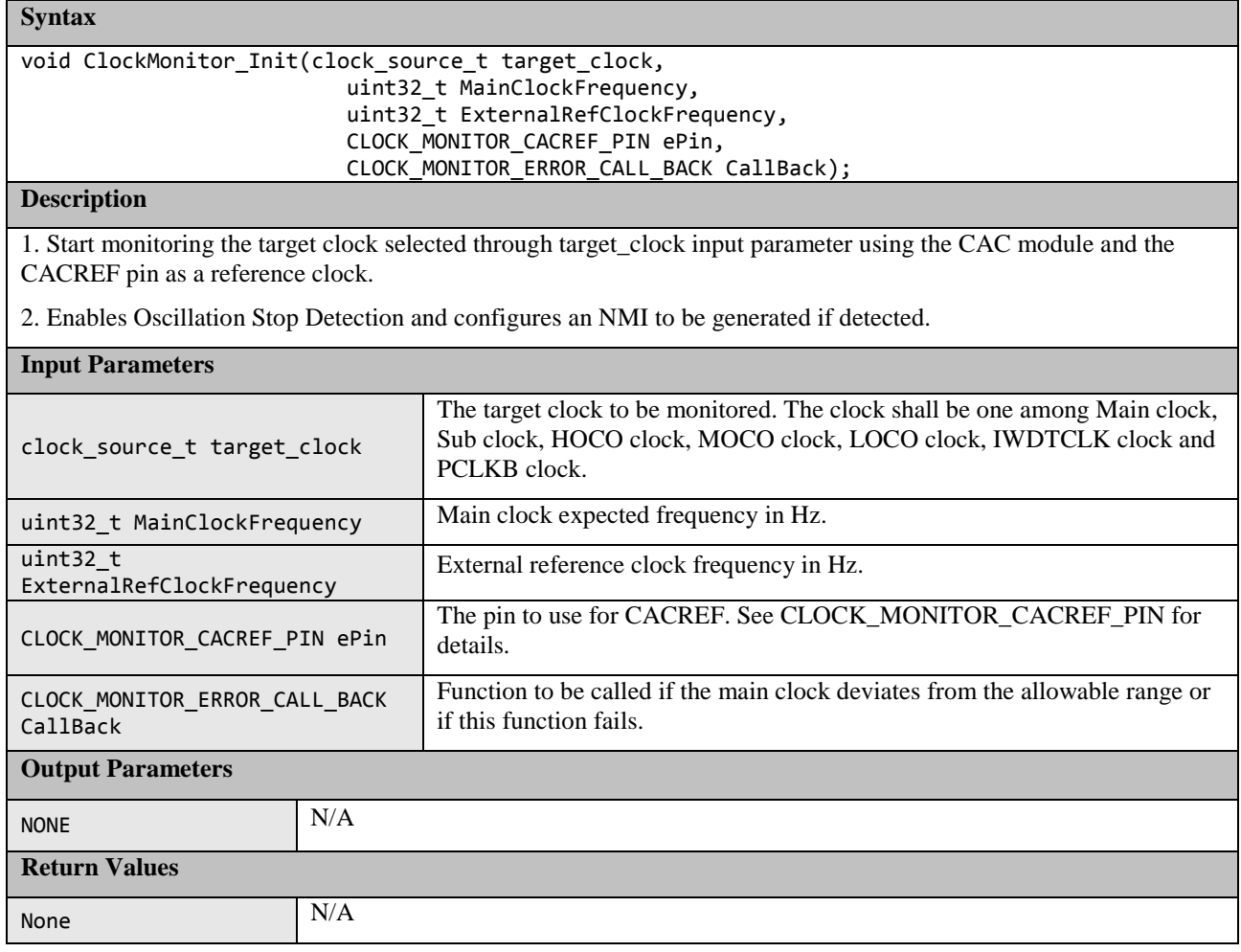

# <span id="page-25-0"></span>**1.5 Independent Watchdog Timer**

A watchdog timer is used to detect abnormal program execution. If a program is not running as expected, the watchdog timer will not be refreshed by software as it is required to be and will therefore detect an error.

The Independent Watchdog Timer (iWDT) module of the Synergy S7G2 is used for this. It includes a windowing feature so that the refresh must happen within a specified 'window' rather than just before a specified time. It can be configured to generate an internal reset or a NMI interrupt if an error is detected. All the configurations for iWDT can be done through the OFS0 register whose settings are controlled by the user (see Section [2.5](#page-39-0) for an example of configuration). A function is provided to be used after a reset to decide if the IWDT has caused the reset. The test module relies on the S7G2\_registers.h header file to access to peripheral registers.

#### **Table 7: Independent Watchdog Timer Source files**

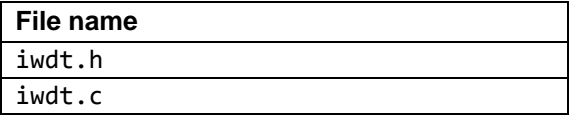

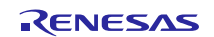

# **Syntax** void IWDT\_Init (void) **Description** Initialize the independent watchdog timer. After calling this, the IWDT\_kick function must then be called at the correct time to prevent a watchdog timer error. NOTE: If configured to produce an interrupt then this will be the Non Maskable Interrupt (NMI). This must be handled by user code which must check the NMISR.IWDTST flag. **Input Parameters** NONE  $N/A$ **Output Parameters** NONE N/A **Return Values** None N/A **Syntax** void IWDT\_Kick(void) **Description** Refresh the watchdog timer count. **Input Parameters** NONE N/A **Output Parameters** NONE N/A **Return Values** None N/A **Syntax** bool IWDT\_DidReset(void) **Description** Returns true if the iWDT has timed out or not been refreshed correctly. This can be called after a reset to decide if the

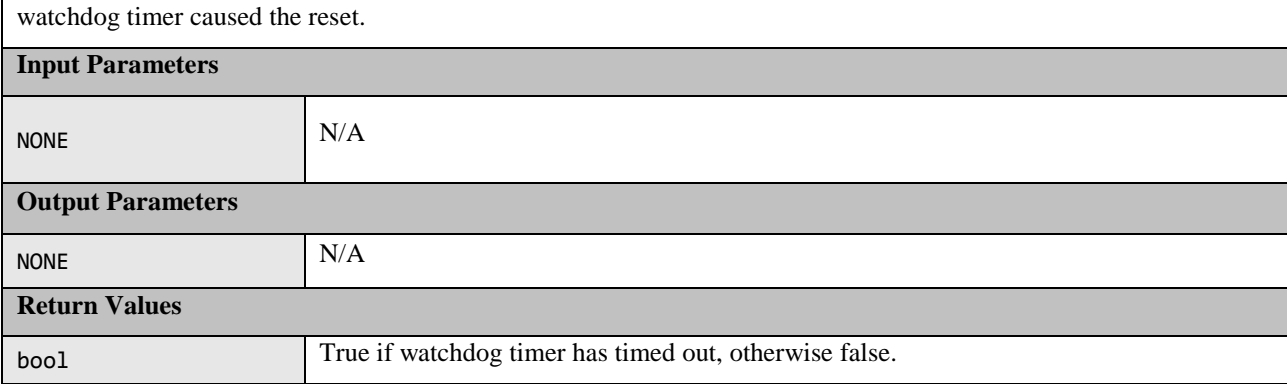

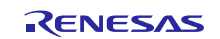

# <span id="page-27-0"></span>**1.6 Voltage**

The Synergy S7G2 has a Voltage Detection Circuit. This can be used to detect the power supply voltage (VCC) falling below a specified voltage. The supplied sample code demonstrates using Voltage Detection Circuit 1 to generate a NMI interrupt when VCC drops below a specified level. The hardware is also capable of generating a reset but this behavior is not supported in the sample code. The SW module relies on S7G2\_registers.h header file to access peripheral registers.

#### **Table 8: Voltage Source files:**

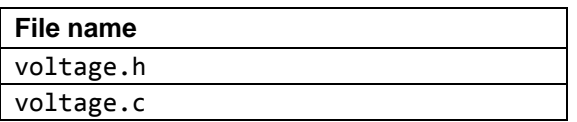

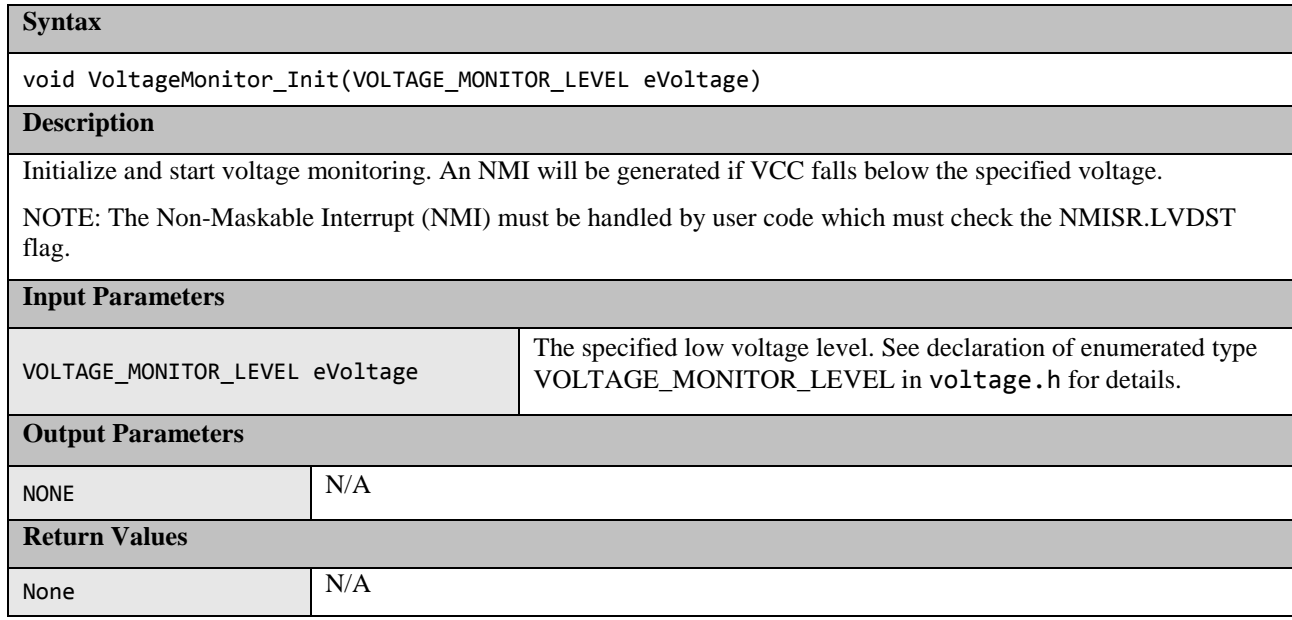

# <span id="page-27-1"></span>**1.7 ADC12**

The ADC12 has a diagnostic mode that can be used to test the ADC. The diagnostic mode can be configured so that a test is performed every time the ADC is used normally for a conversion. The diagnostic reference voltage and hence the expected result is automatically rotated between zero, half scale and full scale. The diagnostic SW provides two automatic conversions (zero and full scale). The SW module relies on S7G2\_registers.h header file to access peripheral registers.

#### **Table 9: ADC12 Source files**

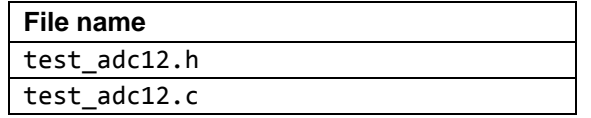

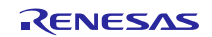

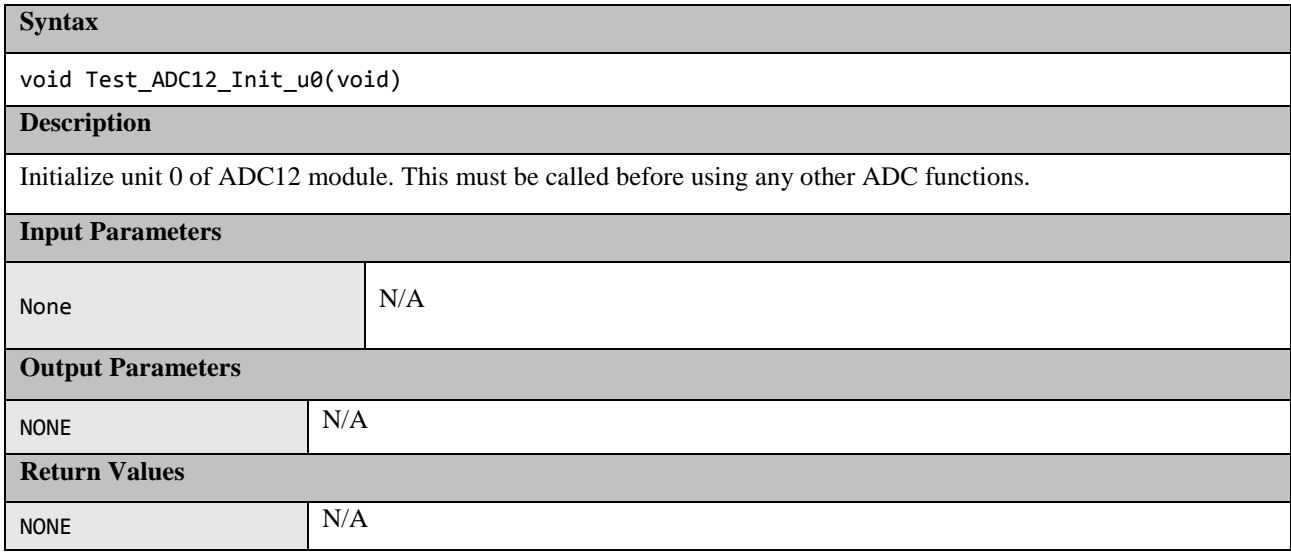

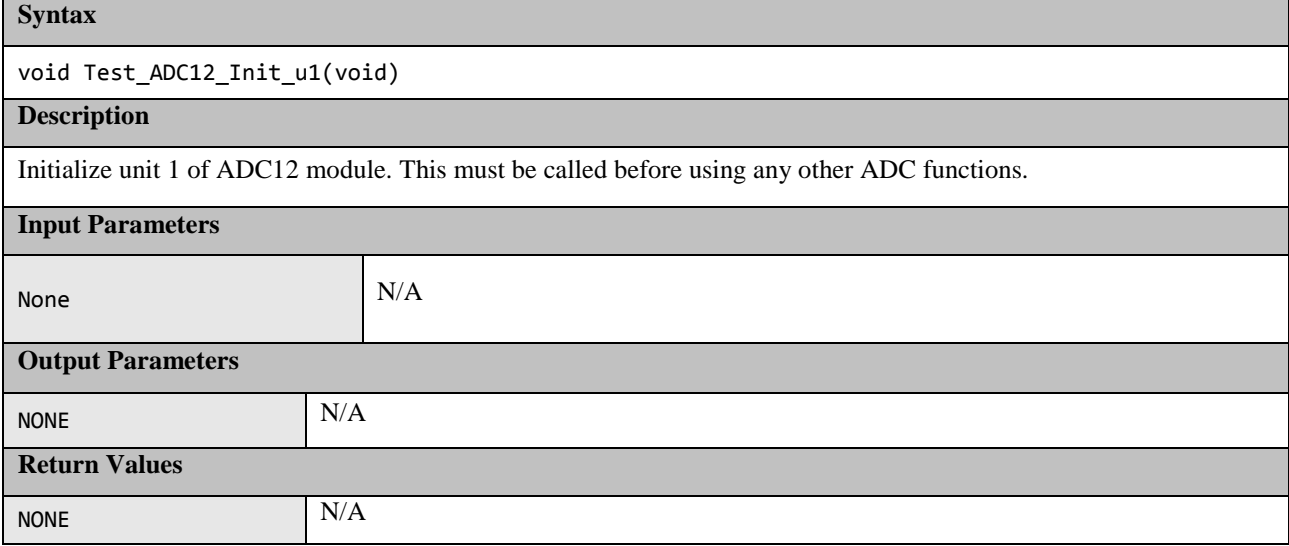

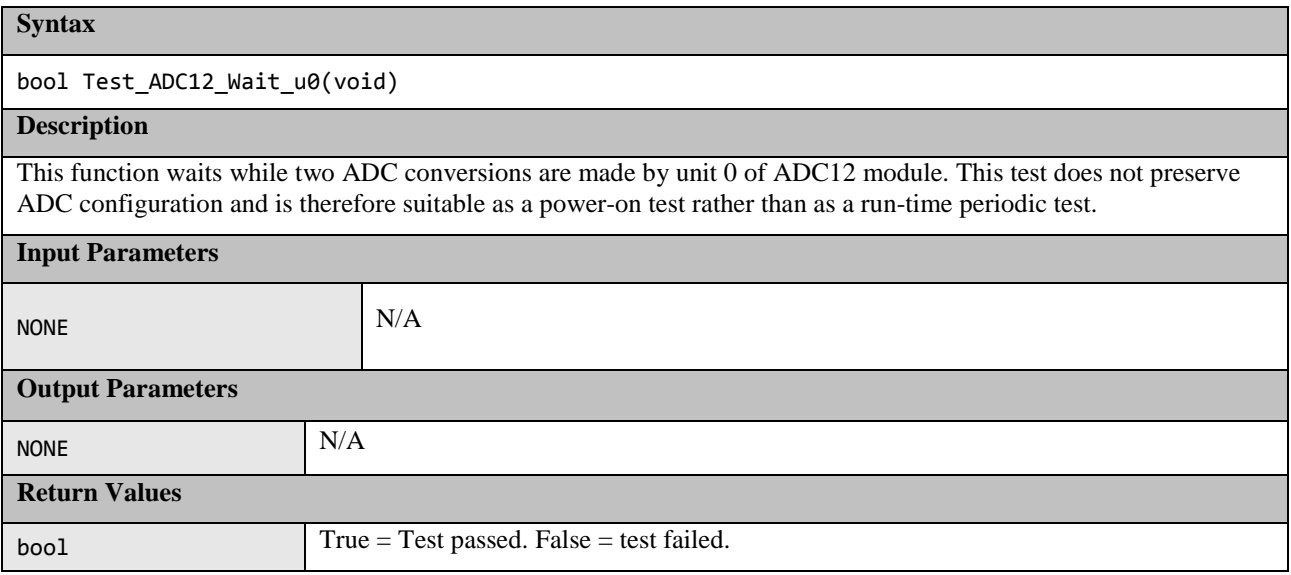

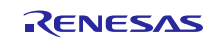

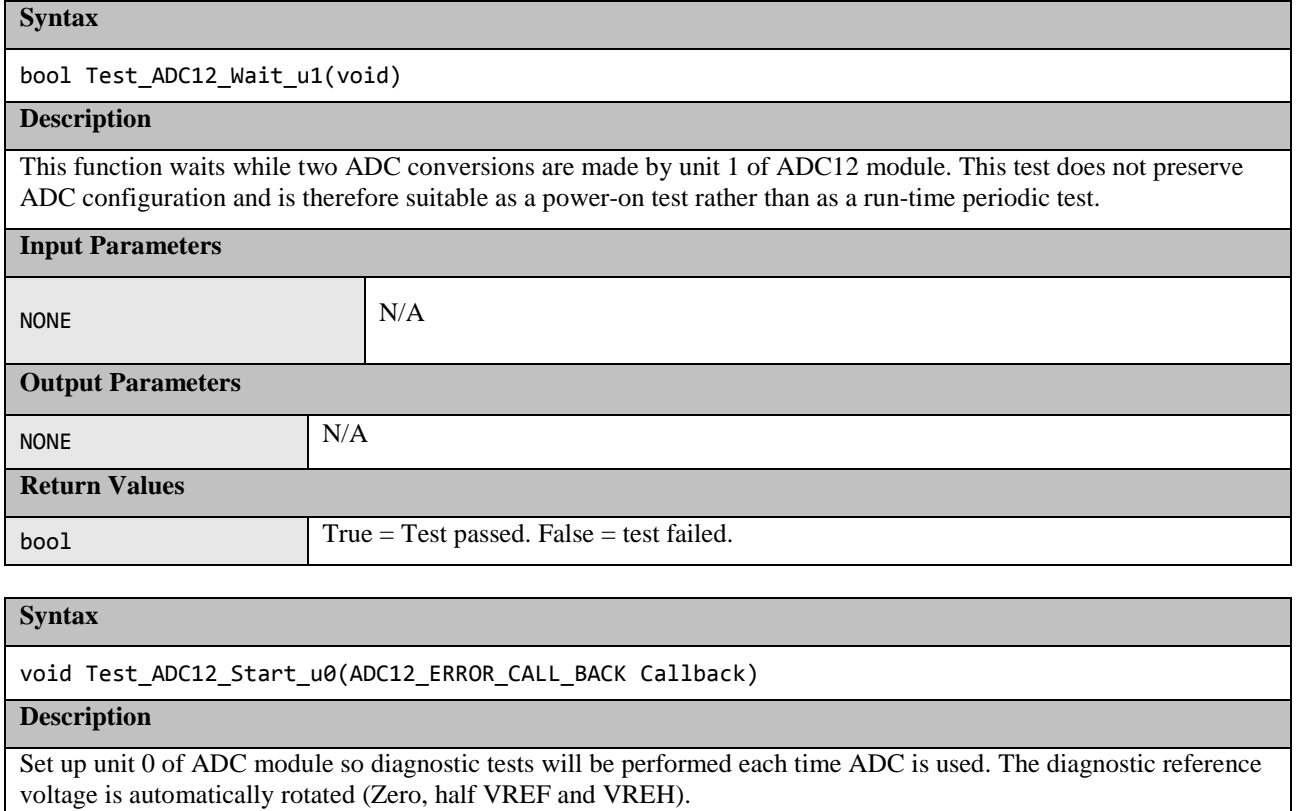

User code must now call the Test\_ADC12\_CheckResult function either periodically or following every ADC completion to check the diagnostic result.

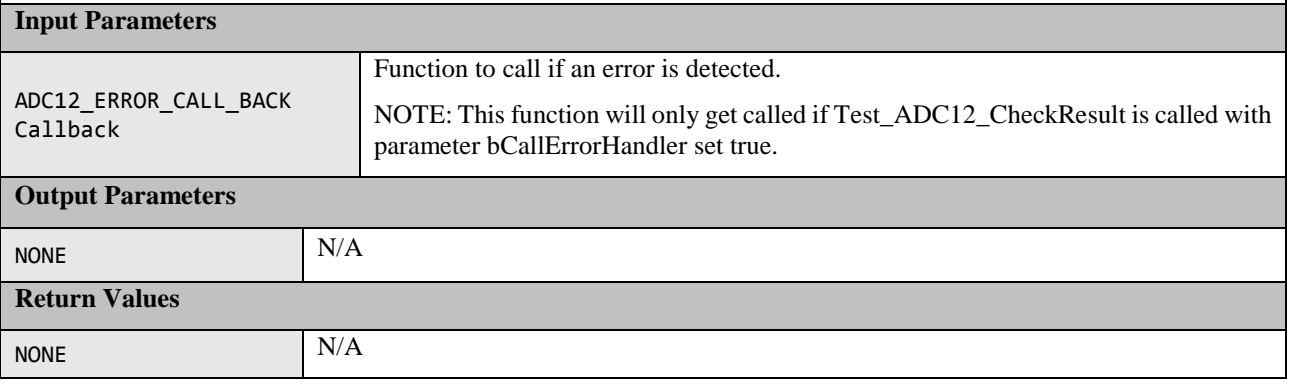

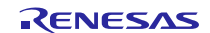

# **Syntax**

void Test\_ADC12\_Start\_u1(ADC12\_ERROR\_CALL\_BACK Callback)

#### **Description**

Set up unit 1 of ADC module so diagnostic tests will be performed each time ADC is used. The diagnostic reference voltage is automatically rotated (Zero, half VREF and VREH).

User code must now call the Test\_ADC12\_CheckResult function either periodically or following every ADC completion to check the diagnostic result.

#### **Input Parameters**

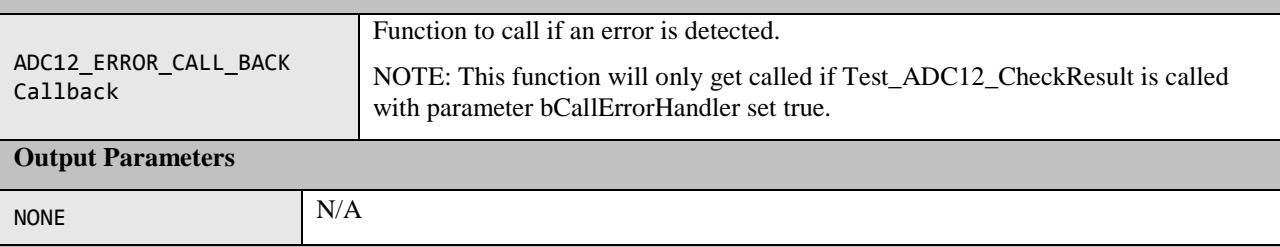

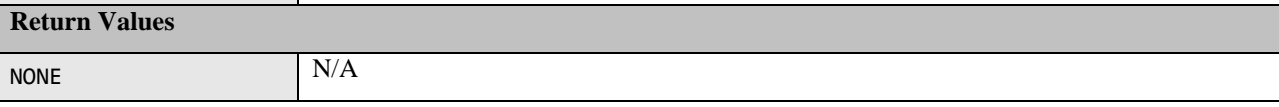

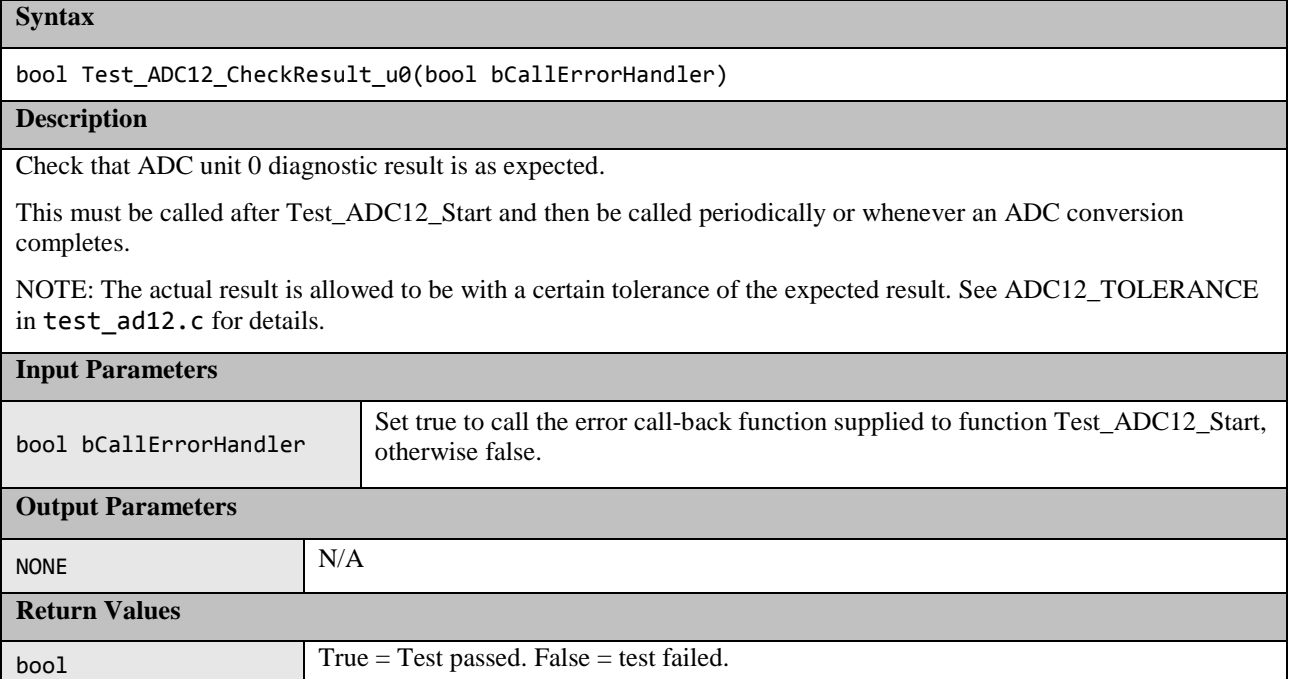

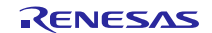

# **Syntax**

bool Test\_ADC12\_CheckResult\_u1(bool bCallErrorHandler)

#### **Description**

Check the ADC unit 1 diagnostic result is as expected.

This must be called after Test\_ADC12\_Start and then be called periodically or whenever an ADC conversion completes.

NOTE: The actual result is allowed to be with a certain tolerance of the expected result. See ADC12\_TOLERANCE in test\_ad12.c for details.

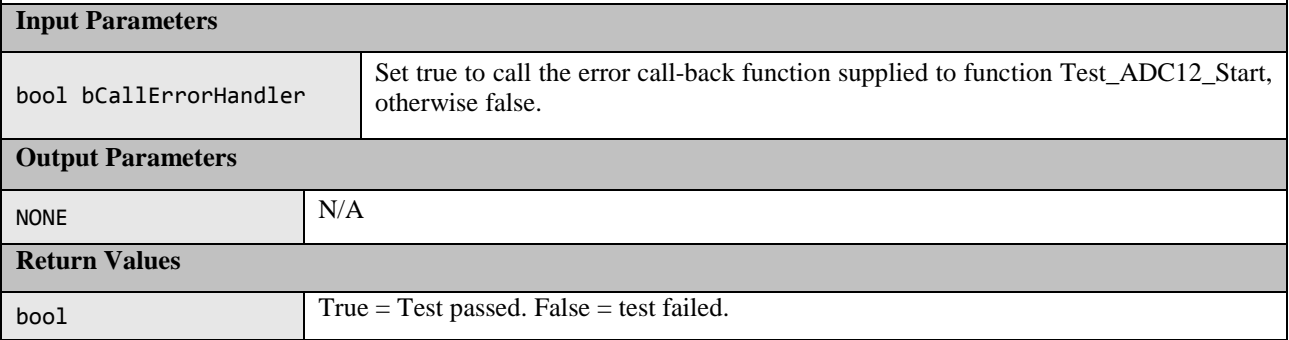

# <span id="page-31-0"></span>**1.8 Temperature**

The Synergy S7G2 has a Temperature Sensor module that can monitor the MCU temperature. The ADC12 module unit 1 is also required in conjunction with the Temperature Sensor. The SW module relies on S7G2\_registers.h header file to access peripheral registers.

#### **Table 10: Temperature Source files:**

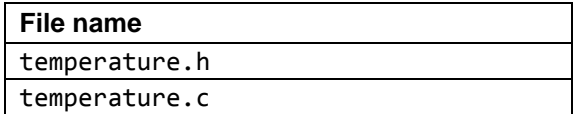

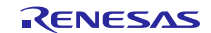

# **Syntax** void Temperature\_Init(uint16\_t Temperature\_ADC\_Value\_Min, uint16\_t Temperature\_ADC\_Value\_Max, TEMPERATURE\_ERROR\_CALL\_BACK Error\_callback) **Description**

Initialize the Temperature Sensor and enable the ADC12 module. Specify an allowed temperature range in terms of ADC12 output values. After calling this function the Temperature\_Start function must be called periodically to perform an ADC conversion on the Temperature Sensor output and then the remaining functions must be used to check the result.

#### **Input Parameters**

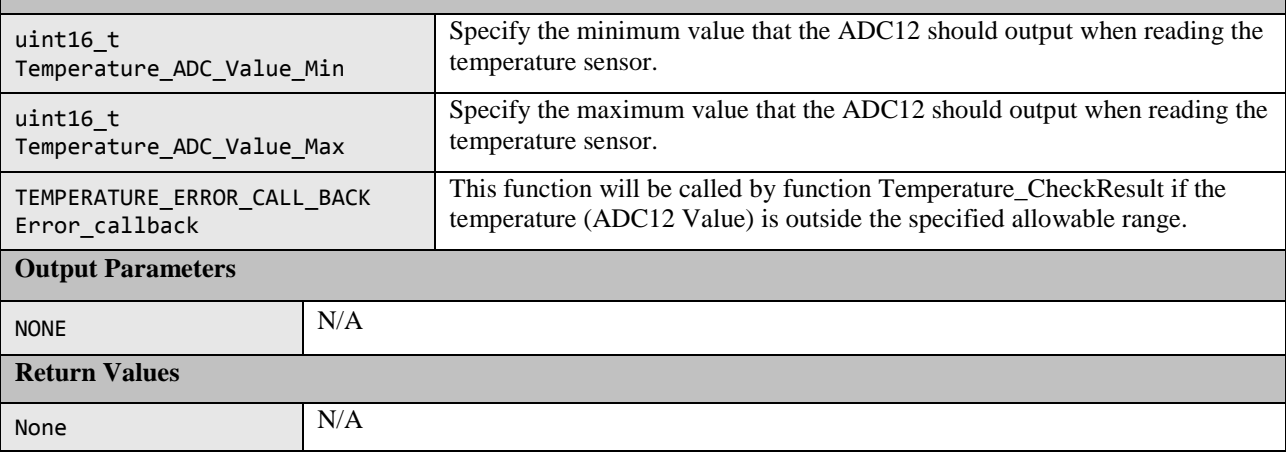

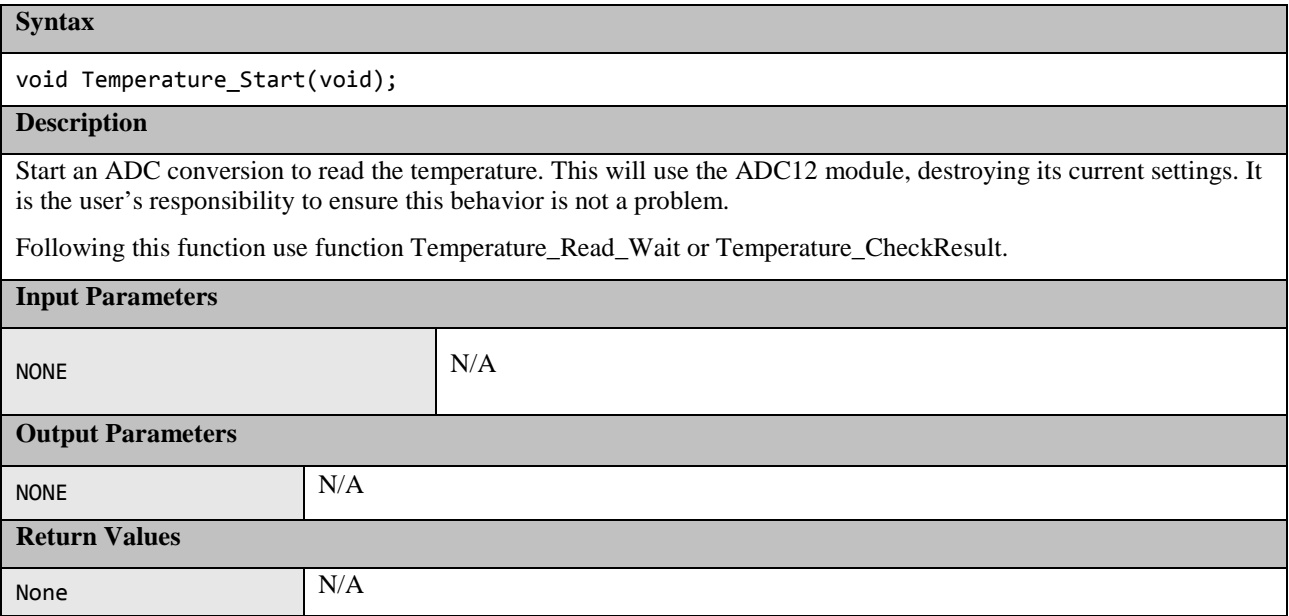

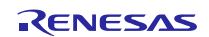

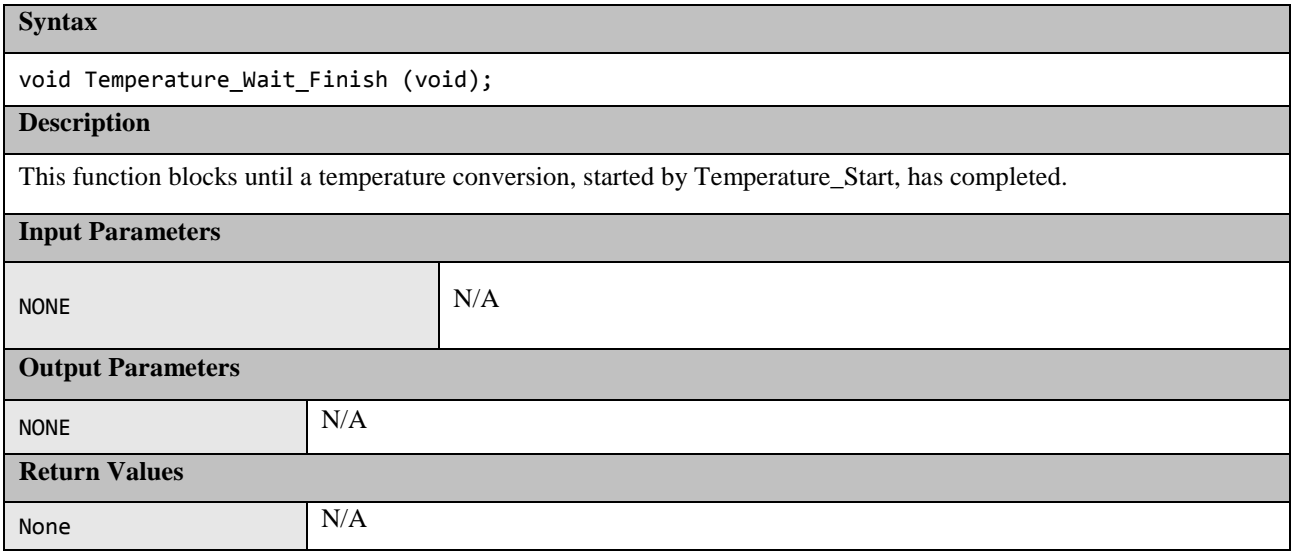

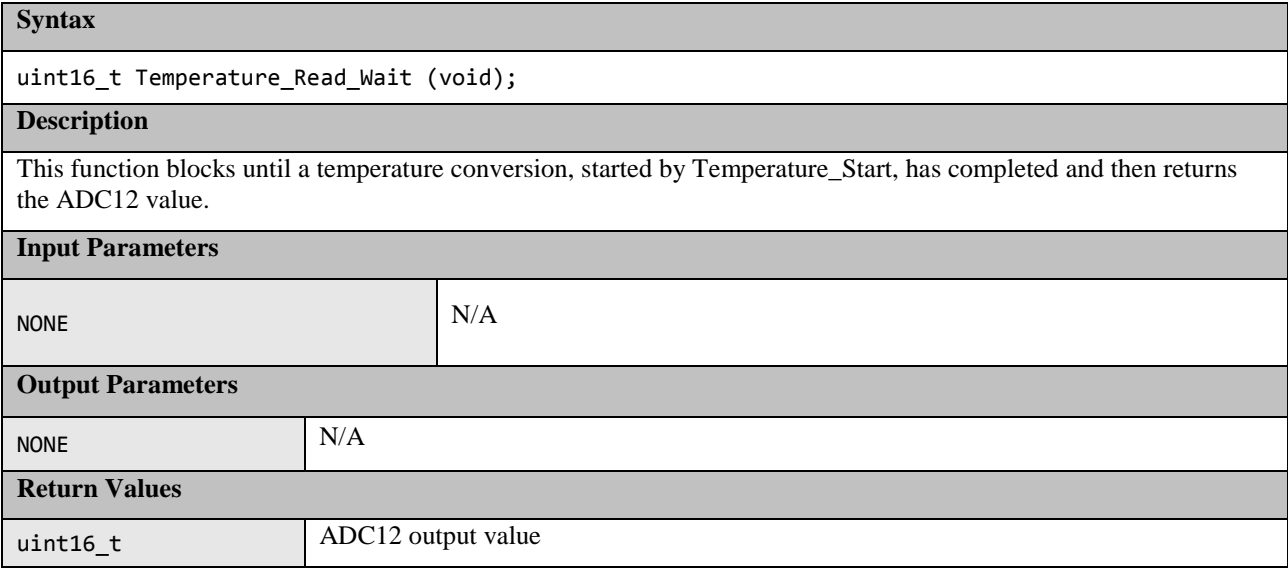

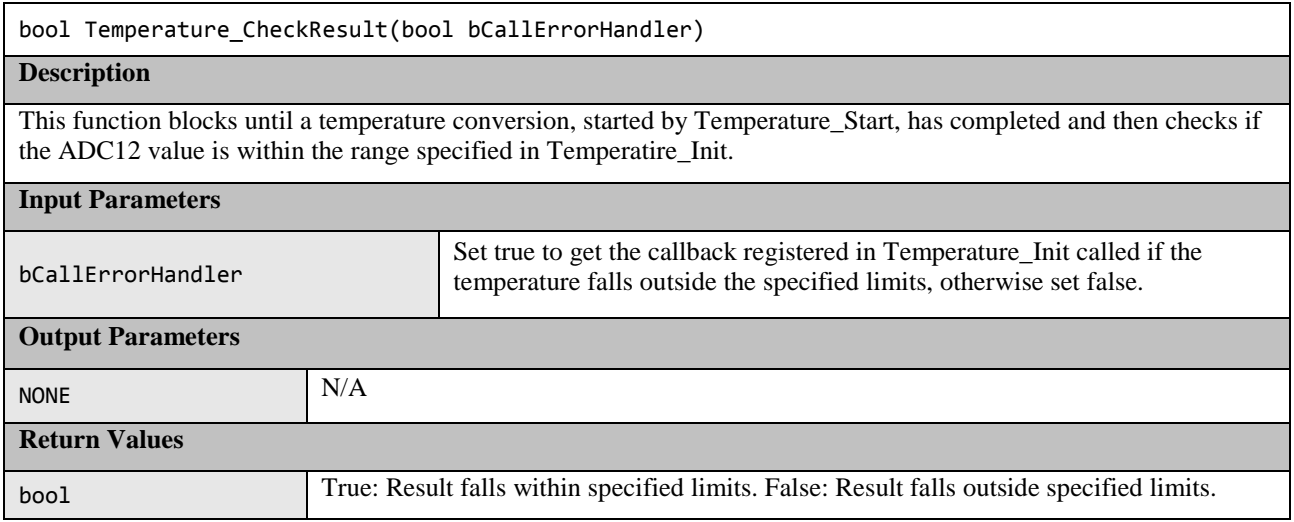

# <span id="page-33-0"></span>**1.9 Port Output Enable (POE)**

The Port Output Enable for the GPT (POEG) module can be used to place General PWM Timer (GPT) output pins in the output disable state in one of the following ways: input level detection of the GTETRG pins; Output-disable request from the GPT; Comparator interrupt request detection; Oscillation stop detection of the clock generation circuit; Register settings.

This software demonstrates the setting of certain pins into the high-impedance state when a rising edge on GTETRGn  $(n = A, B, C, D)$  input pin is detected or when oscillation stop is detected. Note that the user must configuration of GTETRGn pin within POE\_init function, as well as enable handling interrupts generated by the POE. See Section [2.9](#page-42-0) for more details about enabling the handling of POE interrupt. The SW module relies on S7G2\_registers.h header file to access peripheral registers.

#### **Table 11: Port Output Enable Source files**

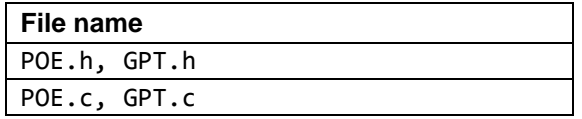

**Syntax**

void POE\_Init(POE\_CALL\_BACK Callback);

**Description**

This software configures the POE:

1. To put the GTIOCA and GTIOCB pins of all GPT channels in the high-impedance state if a rising edge on the GTETRGn  $(n = A, B, C, D)$  input pin is detected. An interrupt is also generated.

Note that user shall ensure the configuration of GTETRGn pin correspondent to the POEG group which is intended to be used. Take care that the pin choice strictly depends on the board where the microcontroller is placed.

2. To put the GTIOCA and GTIOCB pins of all GPT channels in the high-impedance state if Oscillation Stop is detected.

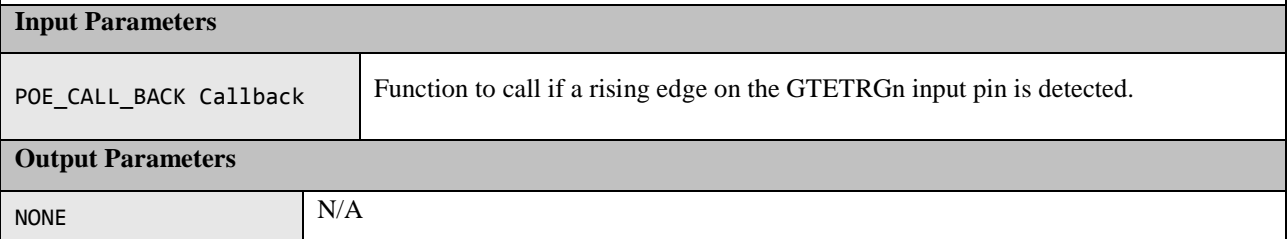

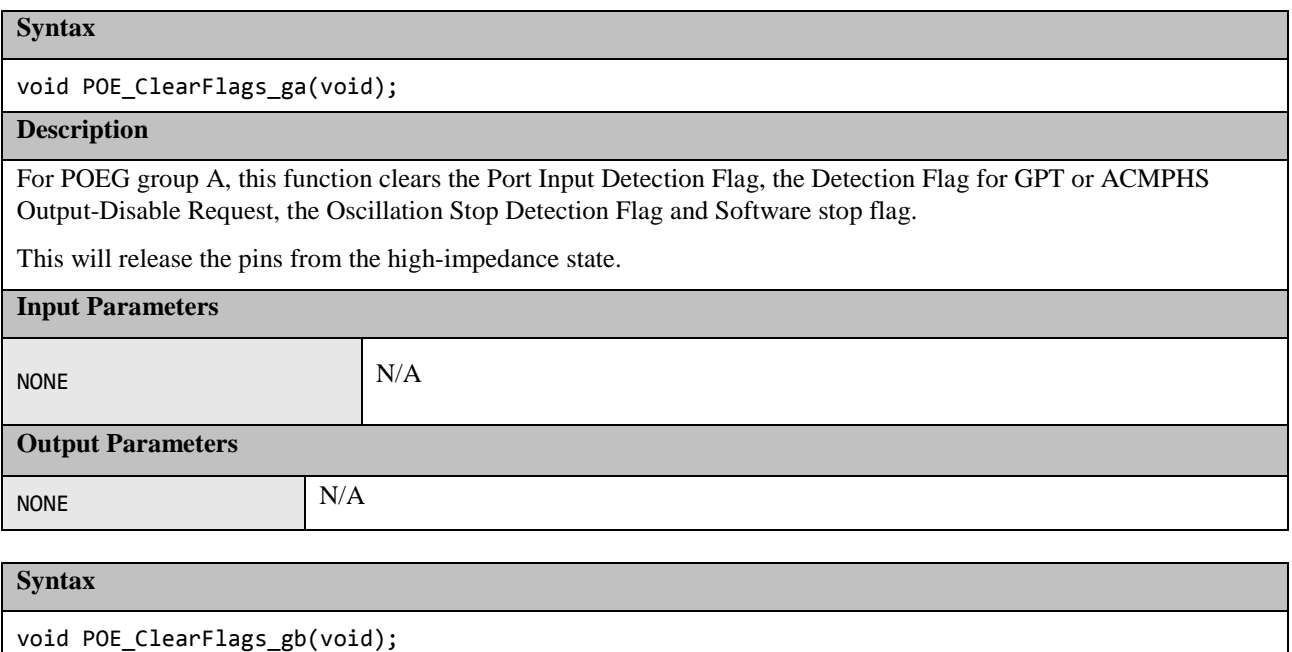

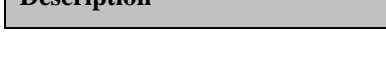

**Description** 

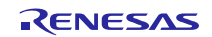

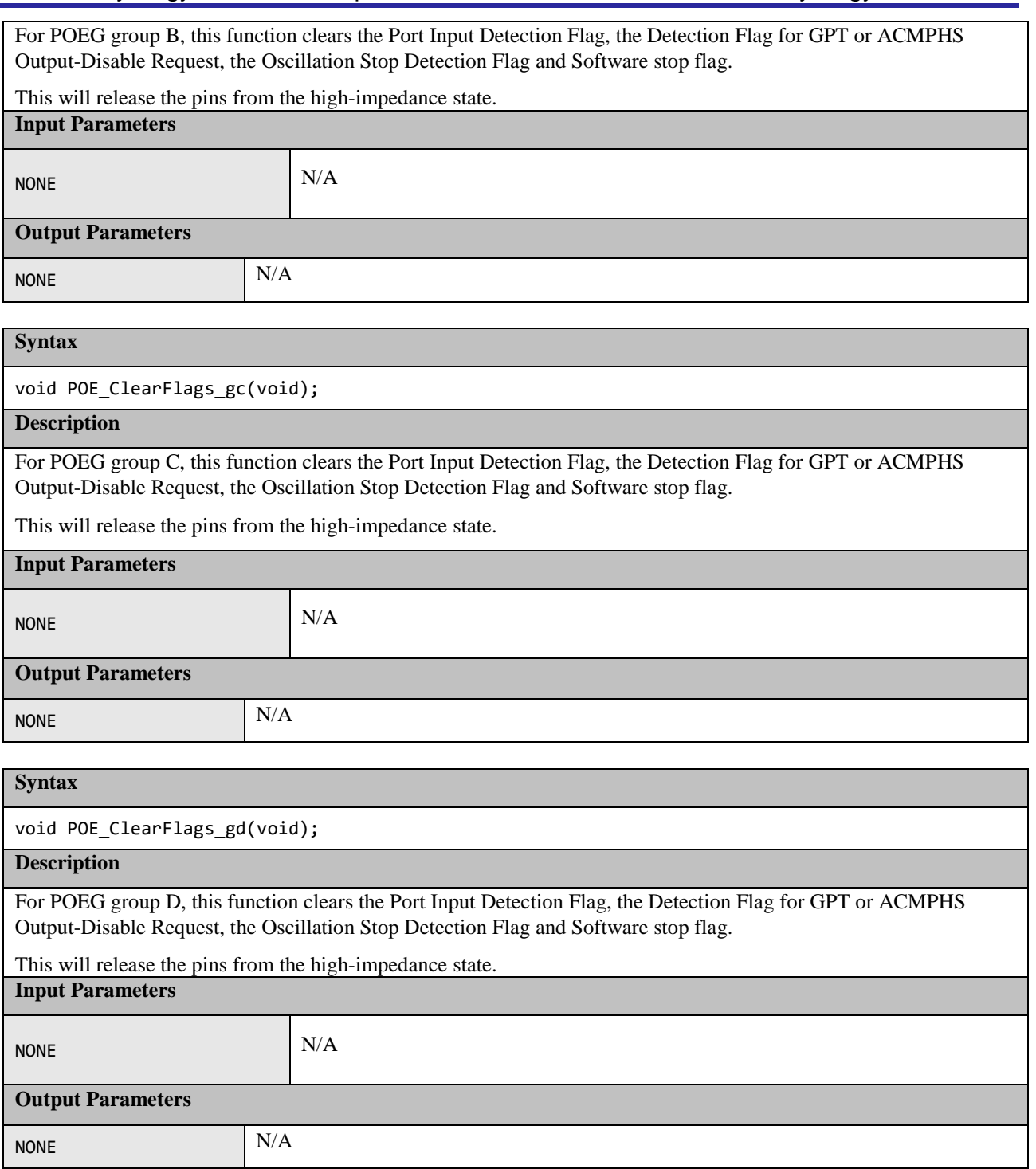

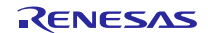

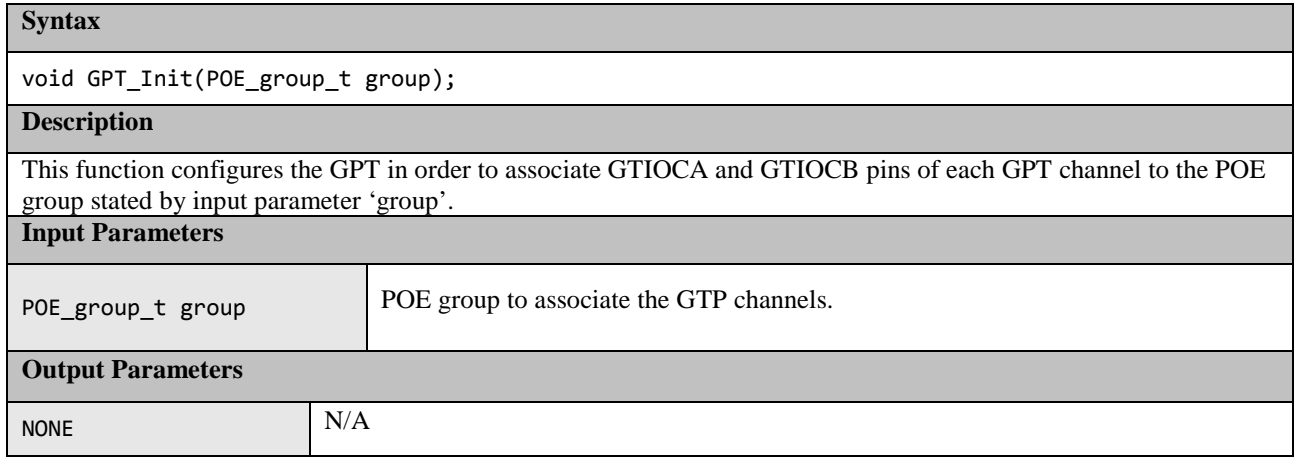

# <span id="page-36-0"></span>**2. Example Usage**

This section gives to the user some useful suggestions about how to apply the released software.

The testing can be split into two parts:

- 1. Power-Up Tests. These are tests run once following a reset. They should be run as soon as possible but especially if start-up time is important it may be permissible to run some initialization code before running all the tests so that for example a faster main clock can be selected.
- 2. Periodic Tests. These are tests that are run regularly throughout normal program operation. This document does not provide a judgment of how often a particular test should be ran. How the scheduling of the periodic tests is performed is up to the user depending upon how their application is structured.

The following sections provide an example of how each test type should be used.

# <span id="page-36-1"></span>**2.1 CPU**

If a fault is detected by any of the CPU tests then a user supplied function called CPU\_Test\_ErrorHandler will be called. As any error in the CPU is very serious the aim of this function should be to get to a safe state, where software execution is not relied upon, as soon as possible.

# **2.1.1 Power-Up**

All the CPU tests should be run as soon as possible following a reset.

NOTE: The function must be called before the device is put in Unprivileged mode.

The function CPU\_Test\_All can be used to automatically run all the CPU tests.

# **2.1.2 Periodic**

To test the CPU periodically, the function CPU\_Test\_All can be used, as it is for the power-up tests, to automatically run all CPU tests. Alternatively, to reduce the amount of testing done in a single function call, the user can choose to call each of the individual CPU test functions in turn each time the CPU periodic test is scheduled.

# <span id="page-36-2"></span>**2.2 ROM**

The ROM is tested by calculating a CRC value (CRC32C) of its contents and comparing with a reference CRC value that must be added to a specific location in the ROM not included in the CRC calculation.

The IAR for ARM Toolchain can be used to calculate and add a CRC value to the built file at a location specified by the user. This can be done via a dialog in IAR. See

Figure [1: Adding Reference CRC.](#page-37-1)

The CRC module must be initialized before use with a call to the CRC\_Init function.

Ensure that all ROM sections used are included in the CRC calculation that both IAR and the CRC Test code use so that the results will match.

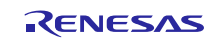

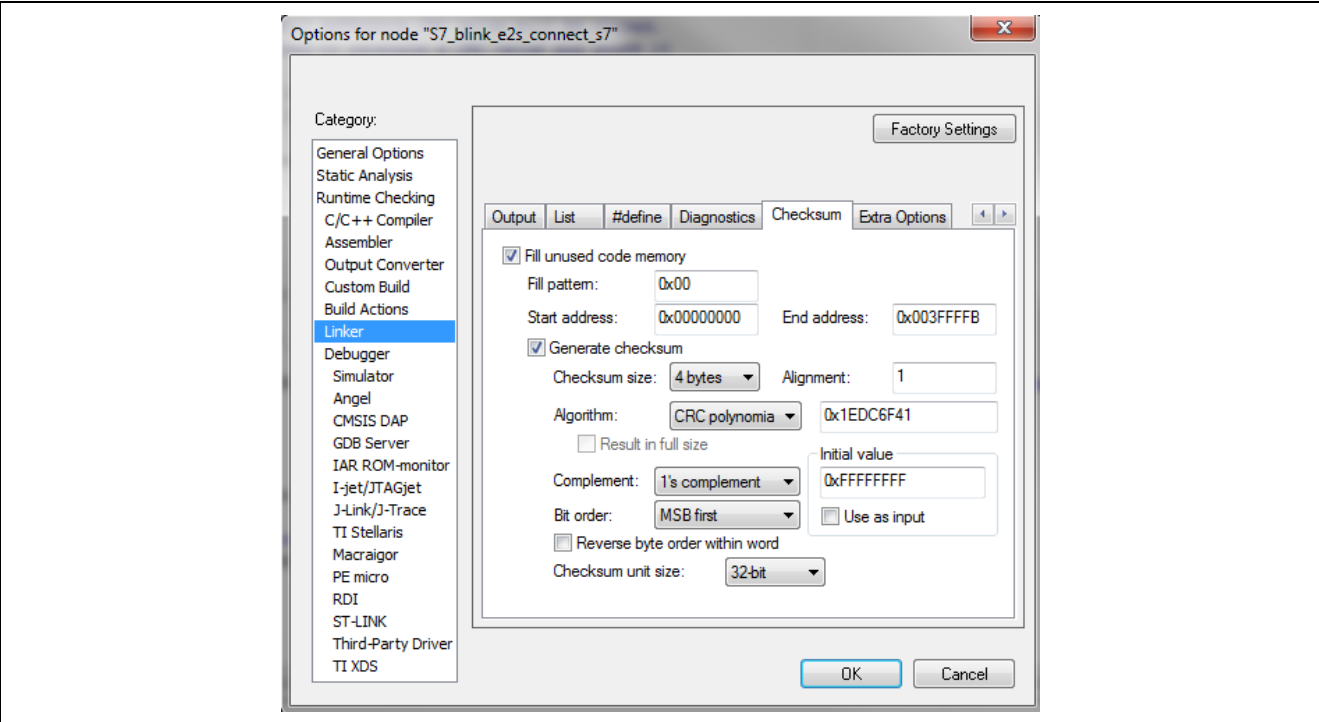

<span id="page-37-1"></span>**Figure 1: Adding Reference CRC**

# **2.2.1 Power-Up**

All the ROM memory used must be tested at power-up.

If this area is one contiguous block then function CRC\_Calculate can be used to calculate and return a calculated CRC value.

If the ROM used is not in one contiguous block then the following procedure must be used.

- 1. Call CRC\_Start.
- 2. Call CRC\_AddRange for each area of memory to be included in the CRC calculation.
- 3. Call CRC\_Result to get the calculated CRC value.

The calculated CRC value can then be compared with the reference CRC value stored in the ROM using function CRC\_Verify.

It is a user's responsibility to ensure that all ROM areas used by their project are included in the CRC calculations.

# **2.2.2 Periodic**

It is suggested that the periodic testing of ROM is done using the CRC\_AddRange method, even if the ROM is contiguous, as this allows the CRC value to be calculated in sections so that no single function call takes too long. Follow the procedure as specified for the power-up tests and ensure that each address range is small enough that a call to CRC\_AddRange does not take too long.

# <span id="page-37-0"></span>**2.3 RAM**

It is very important to realize that the area of RAM that needs to be tested may change dramatically depending upon your project's memory map.

If you are using the 'HW' versions of the RAM Tests (where the DOC and possibly DMAC are used), then you must call function RamTest\_March\_HW\_Init prior to running the test. The following #define in file ramtest\_march\_HW.h makes this selection:

#define USE\_HW\_VERSION\_OF\_RAM\_TESTS

When testing RAM, it is important to remember the following points:

1. RAM being tested cannot be used for anything else including the current stack.

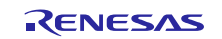

- 2. Any non-destructive test requires a RAM buffer where memory contents can be safely copied to and restored from.
- 3. Any test of the stack requires a RAM buffer where the stack can be relocated to.
- 4. There are two stacks, Main and Process. It is the current stack that must be relocated before being used.
- 5. To relocate the stack, the device must be in supervisor mode. The device automatically enters default mode when handling an interrupt.

#### **2.3.1 Power-Up**

At power-up, a full destructive test can be performed on the RAM other than the Stack. The Stack must be tested with a non-destructive test. However, if startup time is very important, it might be possible to fine tune this so that only the area of Stack used before the power-up RAM test is performed using the slower non-destructive test and the rest of the Stack tested with a destructive test.

# **2.3.2 Periodic**

All periodic tests must be non-destructive.

It is assumed that the periodic tests are called from an interrupt handler and therefore the device is in privileged mode.

# <span id="page-38-0"></span>**2.4 Clock**

The monitoring of the main clock is set up with a single function call to ClockMonitor\_Init. There are two versions of this file depending on the choice between using an external or internal reference clock as decided by the following #define:

#define CLOCK MONITOR USE EXTERNAL REFERENCE CLOCK

For example:

```
#ifdef CLOCK MONITOR USE EXTERNAL REFERENCE CLOCK
```

```
#define MAIN_CLOCK_FREQUENCY_HZ (24000000) // 24 MHz
#define EXTERNAL_REF_CLOCK_FREQUENCY_HZ (15000) // 15kHz
```
ClockMonitor\_Init(MAIN,

```
MAIN_CLOCK_FREQUENCY_HZ,EXTERNAL_REF_CLOCK_FREQUENCY_HZ,eCLOCK_MONITOR_CACREF
A,CAC_Error_Detected_Loop);
```
#else

```
#define TARGET_CLOCK_FREQUENCY_HZ (24000000) // 24 MHz<br>#define REFERENCE CLOCK FREQUENCY HZ (15000) // 15kHz
#define REFERENCE CLOCK FREQUENCY HZ
```
ClockMonitor\_Init(MAIN, IWDTCLK, TARGET\_CLOCK\_FREQUENCY\_HZ, REFERENCE\_CLOCK\_FREQUENCY\_HZ, CAC\_Error\_Detected\_Loop); /\*NOTE: The IWDTCLK clock must be enabled before starting the clock monitoring.\*/

#endif

This can be called as soon as the main clock has been configured and the IWDT has been enabled. See Section [1.5](#page-25-0) for enabling the iWDT.

The clock monitoring is then performed by hardware and so there is nothing that needs to be done by software during the periodic tests.

In order to enable interrupt generation by the CAC, both Interrupt Controller Unit (ICU) and Cortex-M4 Nested Vectored Interrupt Controller (NVIC) should be configured in order to handle it.

For configuring the ICU, it is necessary to set the ICU Event Link Setting Register (IELSRn) to the event signal number correspondent to the CAC frequency error interrupt (CAC\_FERRI = 0x87) and CAC overflow (CAC\_OVFI = 0x89). In particular, it is necessary to configure one IELSR register so that it is linked to the aforementioned CAC events:

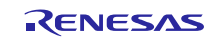

IELSRn.IELS = 0x87; // (CAC\_FERRI) IELSRn.IELS =  $0x89$ ; // (CAC OVFI)

In addition, in order to enable the Cortex-M4 NVIC to handle the CAC interrupts, the following instructions are set:

NVIC\_EnableIRQ(CAC\_FREQUENCY\_ERROR\_IRQn); NVIC\_EnableIRQ(CAC\_OVERFLOW\_IRQn);

Where CAC\_FREQUENCY\_ERROR\_IRQn and CAC\_OVERFLOW\_IRQn are the IRQ number that are defined by the user<sup>[1](#page-39-1)</sup>.

If oscillation stop is detected, an NMI interrupt is generated. User code must handle this NMI interrupt and check the NMISR.OSTST flag as shown in this example:

```
if(1 == R_ICU->NMISR_b.OSTST){
  Clock_Stop_Detection();
  /*Clear OSTST bit by writing 1 to NMICLR.OSTCLR bit*/
  R_ICU->NMICLR_b.OSTCLR = 1;
}
```
The OSTDCR.OSTDF status bit can then be read to determine the status of the main clock.

# <span id="page-39-0"></span>**2.5 Independent Watchdog Timer**

In order to configure the Independent Watchdog Timer, it is necessary to set coherently the OFS0 register. The following code can be used to set the value that has to be stored at the OFS0 memory allocation (OFS0 address = 0x00000400):

```
/* IWDT Start Mode Select */
#define IWDTSTRT_ENABLED (0x00000000)
#define IWDTSTRT_DISABLED (0x00000001)
/*Time-Out Period selection*/
#define IWDT_TOP_128 (0x00000000)
#define IWDT_TOP_512 (0x00000001)
#define IWDT_TOP_1024 (0x00000002)
#define IWDT_TOP_2048 (0x00000003)
/*Clock selection. (IWDTCLK/x) */
#define IWDT_CKS_DIV_1 (0x00000000) // 0b0000
#define IWDT_CKS_DIV_16 (0x00000002) // 0b0010
#define IWDT_CKS_DIV_32 (0x00000003) // 0b0011
#define IWDT_CKS_DIV_64 (0x00000004) // 0b0100
#define IWDT_CKS_DIV_128 (0x0000000F) // 0b1111
#define IWDT_CKS_DIV_256 (0x00000005) // 0b0101
/*Window start Position*/
#define IWDT_WINDOW_START_25 (0x00000000)
#define IWDT_WINDOW_START_50 (0x00000001)
#define IWDT_WINDOW_START_75 (0x00000002)
#define IWDT_WINDOW_START_NO_START (0x00000003) /*100%*/
```
-

<span id="page-39-1"></span><sup>&</sup>lt;sup>1</sup> See Table 2-16 of "Cortex-M4 Devices: Generic User Guide", first release, 16 December 2010 for more details about IRQ numbers.

```
/*Window end Position*/
#define IWDT_WINDOW_END_75 (0x00000000)
#define IWDT_WINDOW_END_50 (0x00000001)
#define IWDT_WINDOW_END_25
#define IWDT WINDOW END NO END (0x00000003) /*0%*/
/*Action when underflow or refresh error */
#define IWDT_ACTION_NMI (0x00000000)
#define IWDT_ACTION_RESET
/*IWDT Stop Control*/
#define IWDTSTPCTL COUNTING CONTINUE (0x00000000)
#define IWDTSTPCTL COUNTING STOP (0x00000001)
#define BIT0_RESERVED (0x00000001)
#define BIT13_RESERVED (BIT0_RESERVED << 13)
#define BIT15 RESERVED (BIT0 RESERVED << 15)
#define OFS0_IWDT_RESET_MASK (0xFFFF0000)
/*This define is used to configure the iWDT peripheral*/
#define OFS0_IWDT_CFG (BIT15_RESERVED | BIT13_RESERVED | BIT0_RESERVED | 
(IWDTSTRT_ENABLED << 1) | (IWDT_TOP_1024 << 2) | (IWDT_CKS_DIV_1 << 4) <br>(IWDT WINDOW END NO END << 8) | (IWDT WINDOW START NO START << 10)
                                   \vert (IWDT_WINDOW_START_NO_START
(IWDT_ACTION_RESET << 12) | (IWDTSTPCTL_COUNTING_CONTINUE << 14))
```
The value OFS0\_IWDT\_\_CFG is stored at the OFS0 address at compile time in order to configure the Independent Watchdog Timer. In particular, the example enables the iWDT to set a time-out period of 1024 clock cycles at IWDTCLK/1 clock frequency and counting also during sleep mode of the microcontroller. The example does not set any start/end of watchdog window and configure a reset in case of watchdog expiration.

The Independent Watchdog Timer should be initialized as soon as possible following a reset with a call to IWDT\_Init:

```
/*Setup the Independent WDT.*/
IWDT_Init();
```
After this, the watchdog timer must be refreshed regularly enough to prevent the watchdog timer timing out and performing a reset. Note, if using windowing the refresh must not just be regular enough but also timed to match the specified window. A watchdog timer refresh is called by calling this:

```
/*Regularly kick the watchdog to prevent it performing a reset. */
IWDT_Kick();
```
If the watchdog timer has been configured to generate an NMI on error detection then the user must handle the resulting interrupt.

If the watchdog timer has been configured to perform a reset on error detection then following a reset the code should check if the IWDT caused the reset by calling IWDT\_DidReset:

```
if(TRUE == IWDT_DidReset() ){
   /*todo: Handle a watchdog reset.*/
  while(1)\{/*DO NOTHING*/
   }
}
```
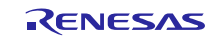

# <span id="page-41-0"></span>**2.6 Voltage**

The Voltage Detection Circuit is configured to monitor the main supply voltage with a call to the VoltageMonitor\_Init function. This should be setup as soon as possible following a power on reset. The following example sets up the voltage monitor to generate an NMI if the voltage drops below 2.99 V.

VoltageMonitor\_Init(VOLTAGE\_MONITOR\_LEVEL\_2\_99);

If a low voltage condition is detected, an NMI interrupt will be generated that the user must handle:

```
/*Low Voltage LVD1*/
if(1 == R ICU->NMISR b.LVD1ST){
 Voltage Test Failure();
 /*Clear LVD1ST bit by writing 1 to NMICLR.LVD1CLR bit*/
 R_ICU->NMICLR_b.LVD1CLR = 1;
}
```
# <span id="page-41-1"></span>**2.7 ADC12**

The ADC12 module has a built in diagnostic mode which allows various reference voltages to be tested against.

To account for allowed inaccuracies, the expected result is allowed to fall within a tolerance defined using:

```
#define ADC12_TOLERANCE 8
```
This value is set as the maximum absolute accuracy that the ADC is rated to. In a calibrated system this tolerance could be tightened.

The ADC12 Test module must be initialized with a call to Test\_ADC12\_Init\_uX ( $X = 0.1$ ).

#### **2.7.1 Power-Up**

At power-up, the ADC12 module can be tested using the Test\_ADC12\_Wait\_uX function. This function waits until two AD conversions are performed, one using reference voltage of VREF and the other 0 V. The return value of this function must be checked for the result.

# **2.7.2 Periodic**

The periodic testing should start with a single call to Test\_ADC12\_Start\_uX. Following that the ADC12 module will perform a reference conversion each time it is used. The reference voltage is rotated between 0 V, VREF/2 and VREF. The result of these reference conversions must be checked periodically using a call to Test ADC12 CheckResult uX.

# <span id="page-41-2"></span>**2.8 Temperature**

When testing the MCU temperature, it is important to remember that the ADC12 module unit 1 will be used. Therefore if the user's code also uses the ADC12 to monitor analog pins it is important that resource sharing of the ADC12 module is carefully considered.

The temperature sensor must be initialized before use with a call to Temperature\_Init. This function must be passed the allowable range of temperatures expressed in terms of the ADC12 output. See the Synergy S7G2 Hardware Manual for details on how to calculate/find by experiment these values.

/\*Temperature Sensor\*/ Temperature\_Init(TEMPERATURE\_ADC\_MIN, TEMPERATURE\_ADC\_MAX, Temperature\_Test\_Failure);

# **2.8.1 Power-Up**

Temperature test procedure at power-up will be the same as explained for the periodic tests.

# **2.8.2 Periodic**

Periodically the use of the ADC12 module must be taken over by the temperature sensor. To make a temperature reading, the user calls this function:

```
/*Start ADC reading temperature sensor output.*/
```
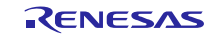

Temperature\_Start();

The result can then be checked against the allowable range supplied in the Temperature\_Init function with a call to:

```
/*The registered Error callback will be called if there is an error. */
 Temperature_CheckResult(TRUE);
```
To avoid the periodic test blocking the SW application for too long, it can be arranged so that each time the periodic test is scheduled it actually checks the result of the temperature test started on the previous scheduled test and then start a new conversion.

The user's code can use functions Temperature\_Is\_Finished or Temperature\_Wait\_Finish to determine when the application can resume using the ADC12 to read analog pins.

# <span id="page-42-0"></span>**2.9 POE**

The POE initialization and start-up is made using the following call:

```
POE_Init(POE_Event_Detected);
```
The user must carefully study the description of POE\_Init and consult the Synergy S7G2 Hardware manual to determine if the sample configuration of the POE meets the requirements of the user's system. Depending upon the pins used in the user's system, the POE.c file may need to be adapted for the desired behavior.

In order to enable interrupt generation by the POE, both Interrupt Controller Unit (ICU) and Cortex-M4 Nested Vectored Interrupt Controller (NVIC) must be configured to handle it.

For configuring the ICU, it is necessary to set the ICU Event Link Setting Register (IELSRn) to the event signal number corresponding to the POE group events (POEG\_GROUP0 =  $0x9A$ , POEG\_GROUP1 =  $0x9B$ , POEG\_GROUP2 = 0x9C, POEG GROUP3 = 0x9D). In particular, it is necessary to configure one IELSR register so that it is linked to the aforementioned CAC events:

```
IELSRn.IELS = 0x9A; // (POEG_GROUP0)<br>IELSRn.IELS = 0x9B; // (POEG GROUP1)
IELSRn.IELS = 0x9B; // (POEG_GROUP1)<br>IELSRn.IELS = 0x9C; // (POEG GROUP2)
IELSRn.IELS = 0x9C; // (POEG_GROUP2)<br>IELSRn.IELS = 0x9D; // (POEG GROUP3)
IELSRn.IELS = 0x9D;
```
In addition, in order to enable the Cortex-M4 NVIC to handle the CAC interrupts, the following instructions must be set:

NVIC\_EnableIRQ(POEG0\_EVENT\_IRQn); NVIC\_EnableIRQ(POEG1\_EVENT\_IRQn); NVIC\_EnableIRQ(POEG2\_EVENT\_IRQn); NVIC\_EnableIRQ(POEG3\_EVENT\_IRQn);

Where POEG0\_EVENT\_IRQn, POEG1\_EVENT\_IRQn, POEG2\_EVENT\_IRQn and POEG3\_EVENT\_IRQn are the IRQ numbers that must be defined by the user<sup>[2](#page-42-3)</sup>.

# <span id="page-42-1"></span>**3. Benchmarking**

#### <span id="page-42-2"></span>**3.1 Environment**

- 1. Development board: DK-S7G2M v3.0
- 2. Clocks: EXTAL = 24 MHz, ICLK = 240 MHz, PCLKB = 60 MHz, PCLKD = 120 MHz
- 3. MCU: R7FS7G27H2A01CBD
- 4. Tool chain: IAR Embedded Workbench for ARM , Functional Safety, v.7.40.6.9816
- 5. In-circuit debugger: ARM Debug + ETM connector and SEGGER J-link on board

#### **Build option:**

-

- 1. General option:
	- 1. Target = Renesas R7FS7G27H

<span id="page-42-3"></span><sup>&</sup>lt;sup>2</sup> See Table 2-16 of "Cortex-M4 Devices: Generic User Guide", first release, 16 December 2010 for more details about IRQ numbers.

- 2. Complier Settings:
	- 1. Language =  $C$ <br>2. C-dialect =  $C$ -
	- 2.  $C\text{-dialect} = C\text{-}99$ <br>3. Language Confor
	- 3. Language Conformance = Standard with IAR extension<br>4. Plain 'char' is: Unsigned
	- 4. Plain 'char' is: Unsigned<br>5. Floating-point semantics:
	- 5. Floating-point semantics: Strict conformance<br>6. Optimization Level: None
	- 6. Optimization Level: None

# <span id="page-43-0"></span>**3.2 Results**

**3.2.1 CPU**

#### **Table 12: CPU test results**

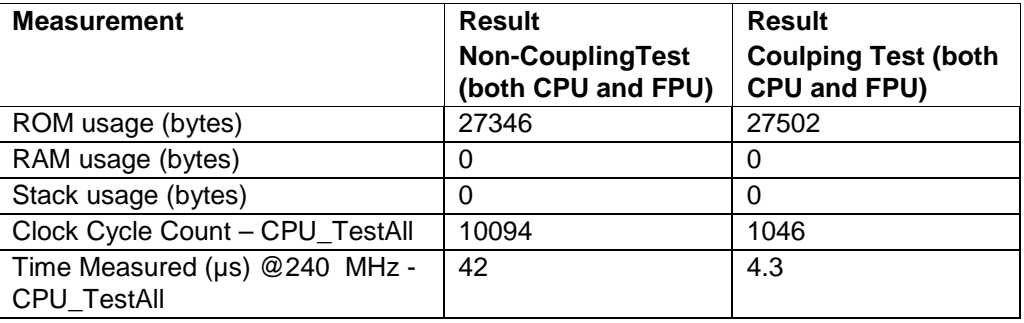

# **3.2.2 ROM**

# **Table 13: Test results for CRC32C**

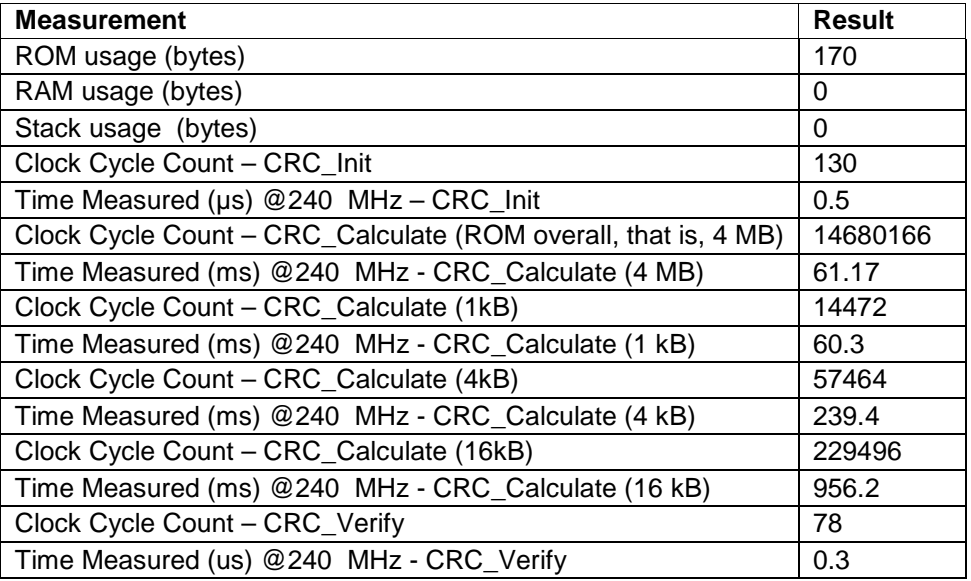

# **3.2.3 RAM**

The tests were executed in 8- and 32-bit access width configurations. The 32-bit word limit was always used as it was found that using a smaller limit did not improve performance.

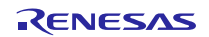

# (1) **March C**

**Table 14: March C test results (8-bit access, 32-bit word limit)**

| <b>Measurement</b>                        |                     | <b>Normal</b><br>Result | <b>HW</b><br>(DOC+DMAC)<br><b>Result</b> |         |
|-------------------------------------------|---------------------|-------------------------|------------------------------------------|---------|
| ROM usage (bytes)                         |                     |                         | 508                                      | 564     |
| RAM usage (bytes)                         |                     |                         | 0                                        | 0       |
| Stack usage (bytes)                       |                     |                         | 80                                       | 88      |
| Stack usage Extra (bytes)                 |                     |                         | 112                                      | 120     |
| Clock cycle<br>count                      | <b>Destructive</b>  | 1024 bytes              | 1101136                                  | 1257046 |
|                                           |                     | 500 bytes               | 537836                                   | 614080  |
|                                           |                     | 100 bytes               | 107840                                   | 123292  |
|                                           | Non-<br>destructive | 1024 bytes              | 1123712                                  | 1275774 |
|                                           |                     | 500 bytes               | 548884                                   | 623390  |
|                                           |                     | 100 bytes               | 110082                                   | 125398  |
|                                           | Extra               | 1024 bytes              | 2292432                                  | 2534864 |
|                                           |                     | 500 bytes               | 1119720                                  | 1238476 |
|                                           |                     | 100 bytes               | 224518                                   | 248876  |
| Time<br>Measured<br>$(ms)$ $@$<br>240 MHz | Destructive         | 1024 bytes              | 4.59                                     | 5.24    |
|                                           |                     | 500 bytes               | 2.24                                     | 2.56    |
|                                           |                     | 100 bytes               | 0.45                                     | 0.51    |
|                                           | Non-<br>destructive | 1024 bytes              | 4.68                                     | 5.32    |
|                                           |                     | 500 bytes               | 2.29                                     | 2.6     |
|                                           |                     | 100 bytes               | 0.46                                     | 0.52    |
|                                           | Extra               | 1024 bytes              | 9.55                                     | 10.56   |
|                                           |                     | 500 bytes               | 4.67                                     | 5.16    |
|                                           |                     | 100 bytes               | 0.93                                     | 1.04    |

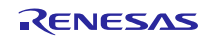

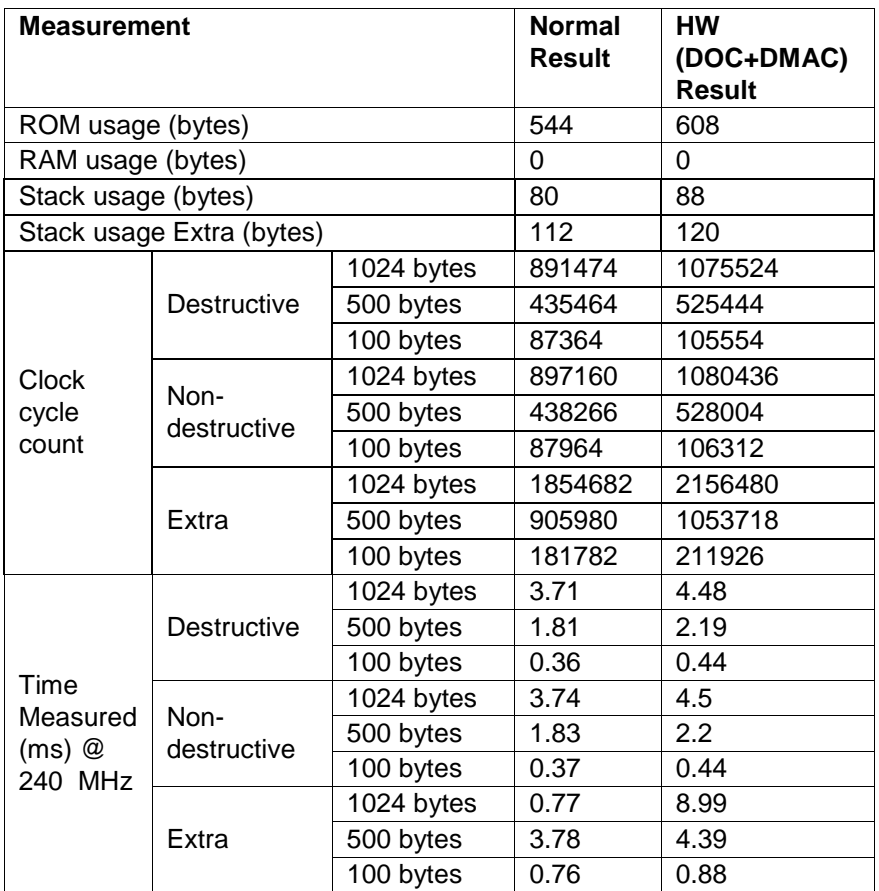

# **Table 15: March C test results (32-bit access, 32-bit word limit)**

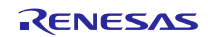

# (2) **March X WOM**

**Table 16: March X WOM test results (8-bit access, 32-bit word limit)**

| <b>Measurement</b>                               |                     | <b>Normal</b><br>Result | <b>HW</b><br>(DOC+DMAC)<br><b>Result</b> |        |
|--------------------------------------------------|---------------------|-------------------------|------------------------------------------|--------|
| ROM usage (bytes)                                |                     |                         | 366                                      | 366    |
| RAM usage (bytes)                                |                     |                         | 0                                        | 0      |
| Stack usage (bytes)                              |                     |                         | $\Omega$                                 | 0      |
| Stack usage Extra (bytes)                        |                     |                         | $\Omega$                                 | 0      |
| Clock<br>cycle<br>count                          | Destructive         | 1024 bytes              | 103726                                   | 138672 |
|                                                  |                     | 500 bytes               | 50808                                    | 67936  |
|                                                  |                     | 100 bytes               | 10406                                    | 13936  |
|                                                  | Non-<br>destructive | 1024 bytes              | 126302                                   | 161248 |
|                                                  |                     | 500 bytes               | 61848                                    | 78980  |
|                                                  |                     | 100 bytes               | 12648                                    | 16174  |
|                                                  | Extra               | 1024 bytes              | 240276                                   | 312198 |
|                                                  |                     | 500 bytes               | 117660                                   | 152902 |
|                                                  |                     | 100 bytes               | 24058                                    | 31302  |
| Time<br>Measured<br>$(ms)$ $@$<br><b>240 MHz</b> | <b>Destructive</b>  | 1024 bytes              | 0.43                                     | 0.58   |
|                                                  |                     | 500 bytes               | 0.21                                     | 0.28   |
|                                                  |                     | 100 bytes               | 0.04                                     | 0.06   |
|                                                  | Non-<br>destructive | 1024 bytes              | 0.53                                     | 0.67   |
|                                                  |                     | 500 bytes               | 0.26                                     | 0.33   |
|                                                  |                     | 100 bytes               | 0.05                                     | 0.07   |
|                                                  | Extra               | 1024 bytes              | 1                                        | 1.3    |
|                                                  |                     | 500 bytes               | 0.49                                     | 0.64   |
|                                                  |                     | 100 bytes               | 0.1                                      | 0.13   |

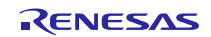

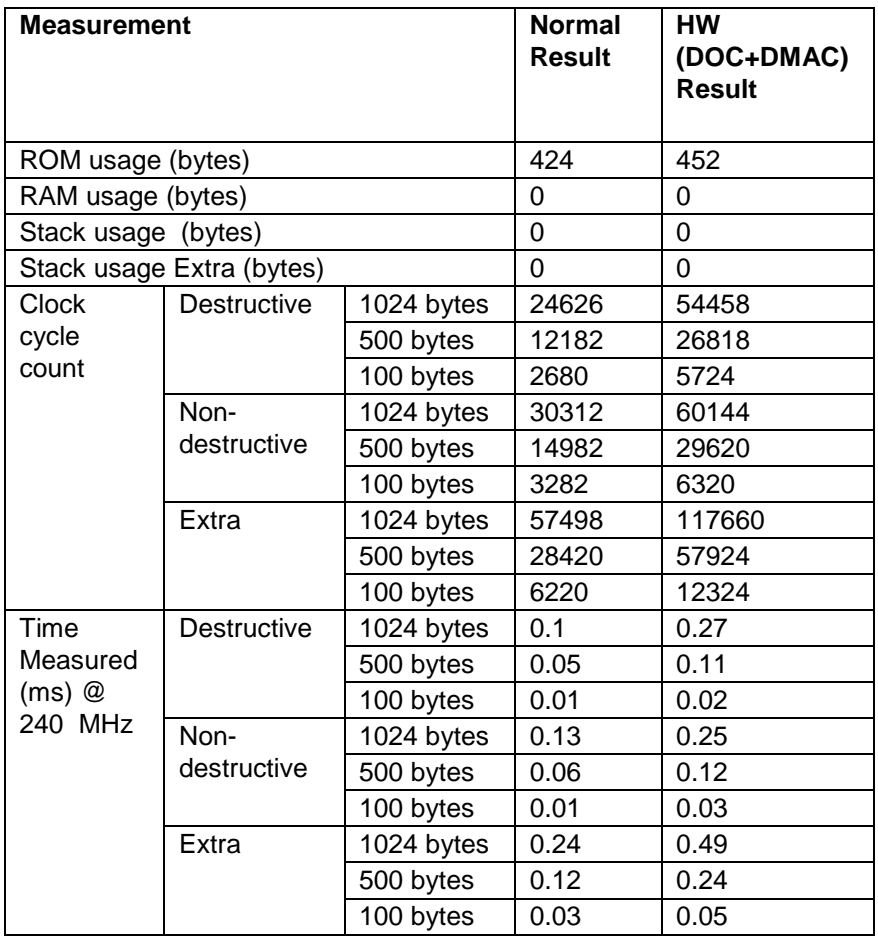

# **Table 17: March X WOM test results (32-bit access, 32-bit word limit)**

#### (3) **Stack Test**

Note: The results are the same regardless of the normal or HW implementation, because the stack test does not rely on HW.

# **Table 18: Stack test results**

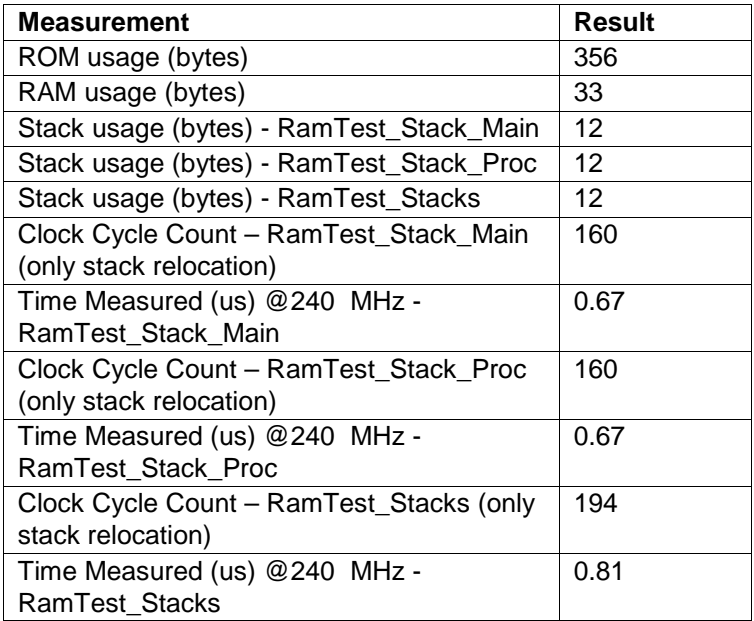

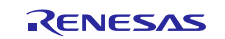

# (4) **HW supporting functions**

In this section it is reported the ROM and RAM resources needed to support the utilization of HW peripherals DOC and DMAC.

# **Table 19: HW supporting function results**

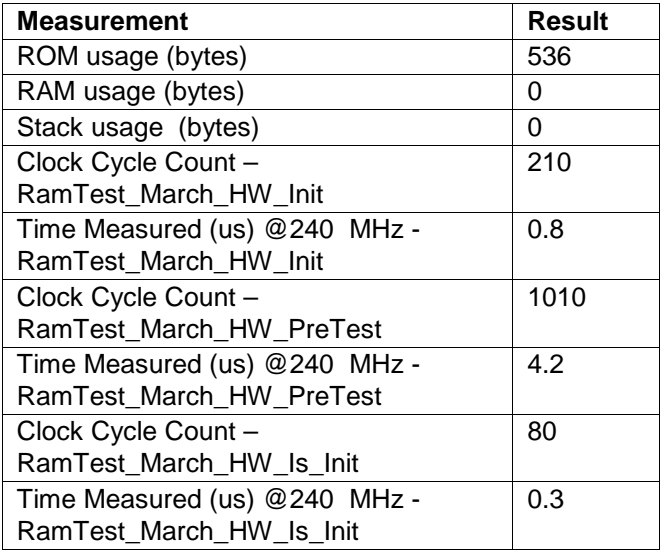

# **3.2.4 Clock**

# **Table 20: Clock test results**

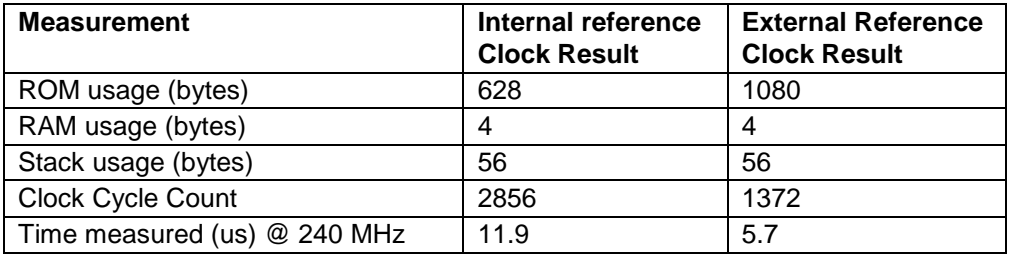

# **3.2.5 Independent Watchdog**

# **Table 21: Independent Watchdog test results**

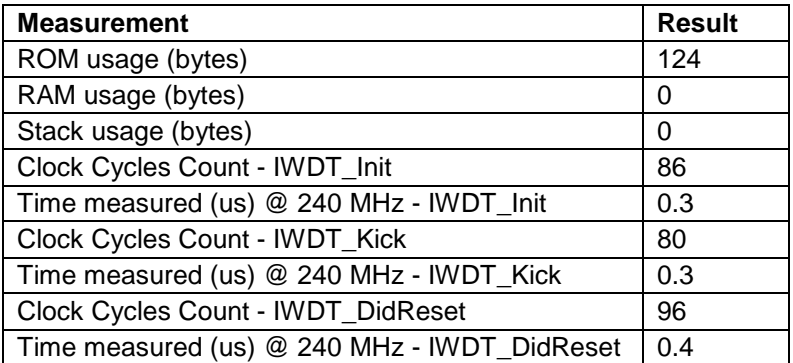

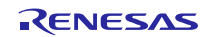

# **3.2.6 Voltage**

# **Table 22: Voltage Monitoring test results**

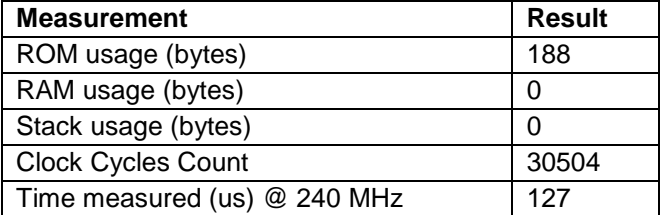

# **3.2.7 ADC12**

# **Table 23: 12-bit ADC Converter test results**

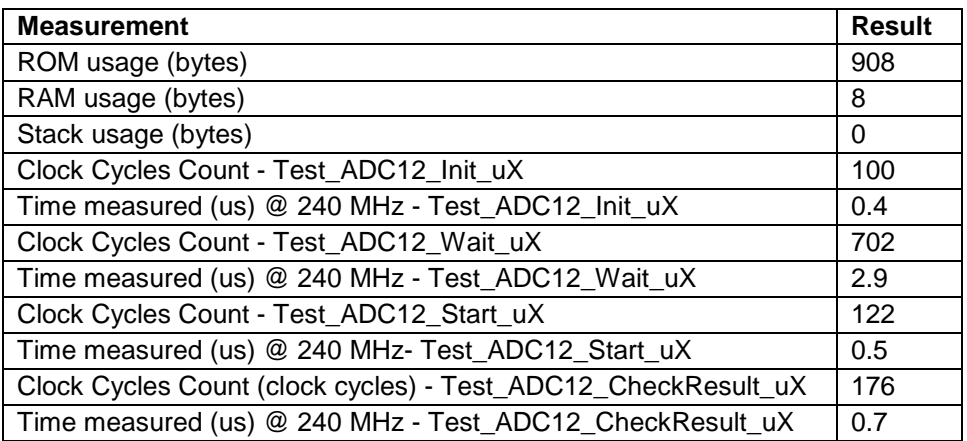

# **3.2.8 Temperature**

# **Table 24: Temperature sensor test results**

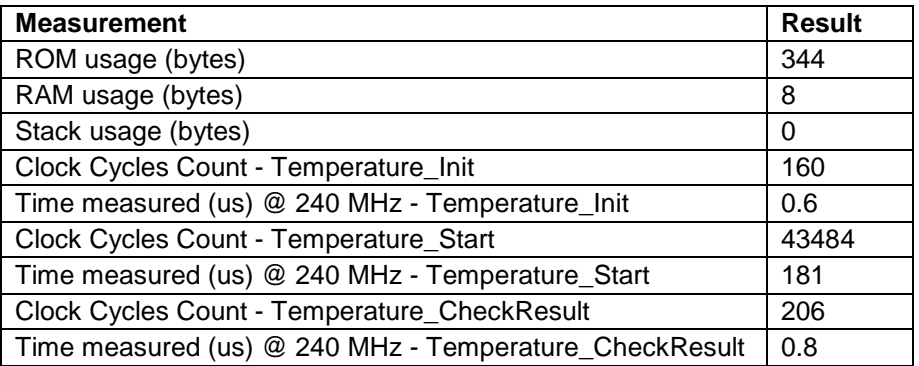

# **3.2.9 Port Output Enable**

#### **Table 25: Port Output Enable test results**

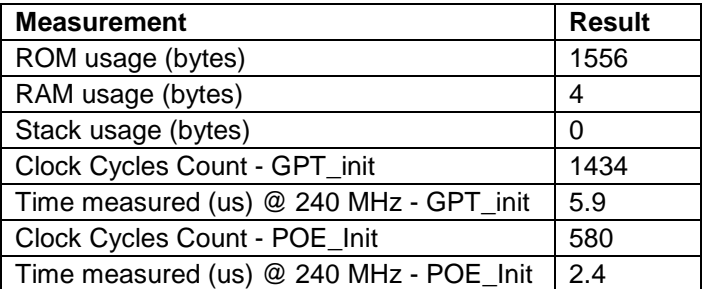

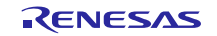

# <span id="page-50-0"></span>**4. Additional Information**

# <span id="page-50-1"></span>**4.1 Reading an IO Pin State**

The actual value of an IO pin can always be read by reading the corresponding pin's Port mn Pin Function Select Register (PmnPFS) (see section 20.2.5 of Synergy S7 HW Manual for details):

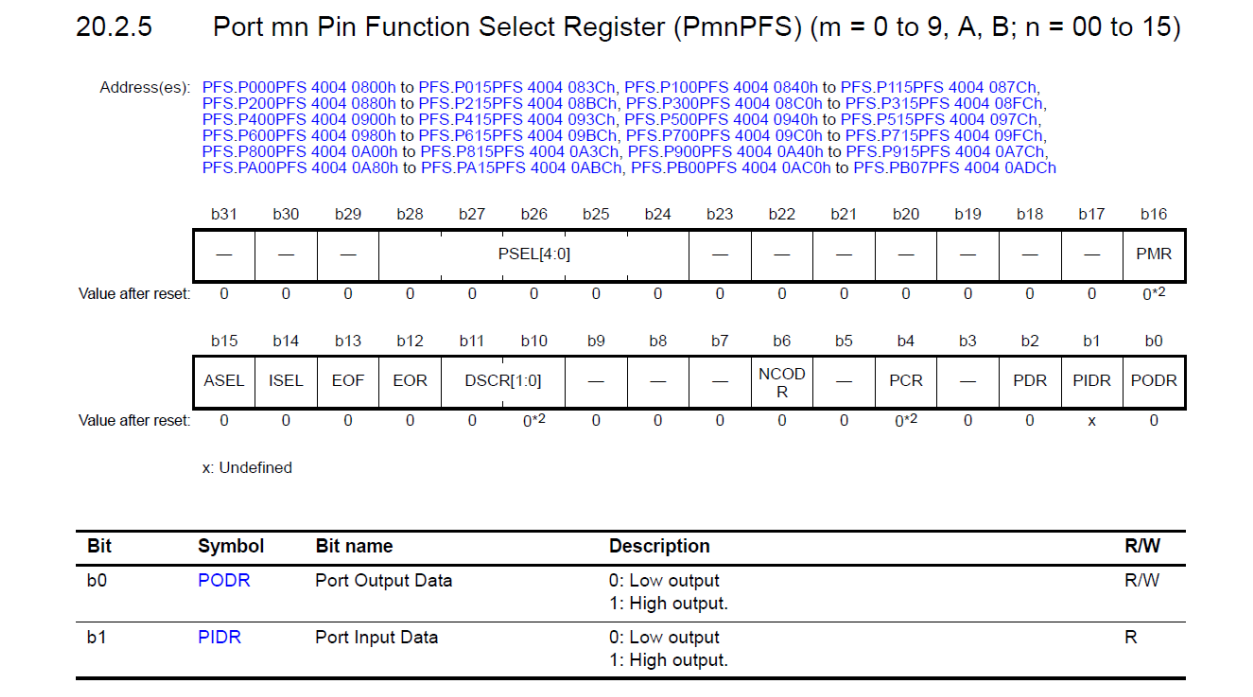

#### **Figure 2: PmnPFS Register**

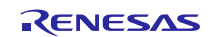

# <span id="page-51-0"></span>**Website and Support**

Support: <https://synergygallery.renesas.com/support>

Technical Contact Details:

- America: https://renesas.zendesk.com/anonymous requests/new
- Europe: <https://www.renesas.com/en-eu/support/contact.html>
- Japan: <https://www.renesas.com/ja-jp/support/contact.html>

All trademarks and registered trademarks are the property of their respective owners.

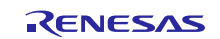

# <span id="page-52-0"></span>**Revision History**

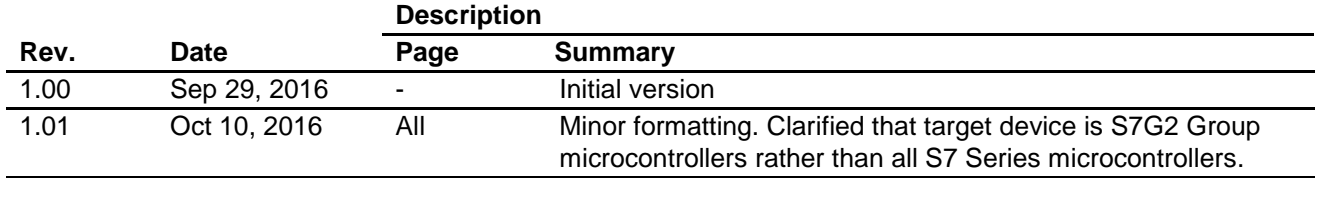

#### <span id="page-53-0"></span>1. Precaution against Electrostatic Discharge (ESD)

A strong electrical field, when exposed to a CMOS device, can cause destruction of the gate oxide and ultimately degrade the device operation. Steps must be taken to stop the generation of static electricity as much as possible, and quickly dissipate it when it occurs. Environmental control must be adequate. When it is dry, a humidifier should be used. This is recommended to avoid using insulators that can easily build up static electricity. Semiconductor devices must be stored and transported in an anti-static container, static shielding bag or conductive material. All test and measurement tools including work benches and floors must be grounded. The operator must also be grounded using a wrist strap. Semiconductor devices must not be touched with bare hands. Similar precautions must be taken for printed circuit boards with mounted semiconductor devices.

#### 2. Processing at power-on

The state of the product is undefined at the time when power is supplied. The states of internal circuits in the LSI are indeterminate and the states of register settings and pins are undefined at the time when power is supplied. In a finished product where the reset signal is applied to the external reset pin, the states of pins are not guaranteed from the time when power is supplied until the reset process is completed. In a similar way, the states of pins in a product that is reset by an on-chip power-on reset function are not guaranteed from the time when power is supplied until the power reaches the level at which resetting is specified.

#### 3. Input of signal during power-off state

Do not input signals or an I/O pull-up power supply while the device is powered off. The current injection that results from input of such a signal or I/O pull-up power supply may cause malfunction and the abnormal current that passes in the device at this time may cause degradation of internal elements. Follow the guideline for input signal during power-off state as described in your product documentation.

#### 4. Handling of unused pins

Handle unused pins in accordance with the directions given under handling of unused pins in the manual. The input pins of CMOS products are generally in the high-impedance state. In operation with an unused pin in the open-circuit state, extra electromagnetic noise is induced in the vicinity of the LSI, an associated shoot-through current flows internally, and malfunctions occur due to the false recognition of the pin state as an input signal become possible.

# 5. Clock signals

After applying a reset, only release the reset line after the operating clock signal becomes stable. When switching the clock signal during program execution, wait until the target clock signal is stabilized. When the clock signal is generated with an external resonator or from an external oscillator during a reset, ensure that the reset line is only released after full stabilization of the clock signal. Additionally, when switching to a clock signal produced with an external resonator or by an external oscillator while program execution is in progress, wait until the target clock signal is stable.

#### 6. Voltage application waveform at input pin

Waveform distortion due to input noise or a reflected wave may cause malfunction. If the input of the CMOS device stays in the area between VIL (Max.) and VIH (Min.) due to noise, for example, the device may malfunction. Take care to prevent chattering noise from entering the device when the input level is fixed, and also in the transition period when the input level passes through the area between VIL (Max.) and VIH (Min.).

#### 7. Prohibition of access to reserved addresses

Access to reserved addresses is prohibited. The reserved addresses are provided for possible future expansion of functions. Do not access these addresses as the correct operation of the LSI is not guaranteed.

# 8. Differences between products

Before changing from one product to another, for example to a product with a different part number, confirm that the change will not lead to problems. The characteristics of a microprocessing unit or microcontroller unit products in the same group but having a different part number might differ in terms of internal memory capacity, layout pattern, and other factors, which can affect the ranges of electrical characteristics, such as characteristic values, operating margins, immunity to noise, and amount of radiated noise. When changing to a product with a different part number, implement a system-evaluation test for the given product.

#### **Notice**

- 1. Descriptions of circuits, software and other related information in this document are provided only to illustrate the operation of semiconductor products and application examples. You are fully responsible for the incorporation of these circuits, software, and information in the design of your equipment. Renesas Electronics assumes no responsibility for any losses incurred by you or third parties arising from the use of these circuits, software, or information.
- 2. Renesas Electronics has used reasonable care in preparing the information included in this document, but Renesas Electronics does not warrant that such information is error free. Renesas Electronics assumes no liability whatsoever for any damages incurred by you resulting from errors in or omissions from the information included herein.
- 3. Renesas Electronics does not assume any liability for infringement of patents, copyrights, or other intellectual property rights of third parties by or arising from the use of Renesas Electronics products or technical information described in this document. No license, express, implied or otherwise, is granted hereby under any patents, copyrights or other intellectual property rights of Renesas Electronics or others.
- 4. You should not alter, modify, copy, or otherwise misappropriate any Renesas Electronics product, whether in whole or in part. Renesas Electronics assumes no responsibility for any losses incurred by you or third parties arising from such alteration, modification, copy or otherwise misappropriation of Renesas Electronics product.
	- Renesas Electronics products are classified according to the following two quality grades: "Standard" and "High Quality". The recommended applications for each Renesas Electronics product depends or the product's quality grade, as indicated below.

"Standard": Computers; office equipment; communications equipment; test and measurement equipment; audio and visual equipment; home electronic appliances; machine tools; personal electronic equipment; and industrial robots etc.

"High Quality": Transportation equipment (automobiles, trains, ships, etc.); traffic control systems; anti-disaster systems; anti-crime systems; and safety equipment etc.

Renesas Electronics products are neither intended nor authorized for use in products or systems that may pose a direct threat to human life or bodily injury (artificial life support devices or systems, surgical implantations etc.), or may cause serious property damages (nuclear reactor control systems, military equipment etc.). You must check the quality grade of each Renesas Electronics product before using it in a particular application. You may not use any Renesas Electronics product for any application for which it is not intended. Renesas Electronics shall not be in any way liable for any damages or losses incurred by you or third parties arising from the use of any Renesas Electronics product for which the product is not intended by Renesas Electronics.

- 6. You should use the Renesas Electronics products described in this document within the range specified by Renesas Electronics, especially with respect to the maximum rating, operating supply voltage range, movement power voltage range, heat radiation characteristics, installation and other product characteristics. Renesas Electronics shall have no liability for malfunctions or damages arising out of the use of Renesas Electronics products beyond such specified ranges.
- Although Renesas Electronics endeavors to improve the quality and reliability of its products, semiconductor products have specific characteristics such as the occurrence of failure at a certain rate and malfunctions under certain use conditions. Further, Renesas Electronics products are not subject to radiation resistance design. Please be sure to implement safety measures to guard them against the possibility of physical injury, and injury or damage caused by fire in the event of the failure of a Renesas Electronics product, such as safety design for hardware and software including but not limited to redundancy, fire control and malfunction prevention, appropriate treatment for aging degradation or any other appropriate measures. Because the evaluation of microcomputer software alone is very difficult, lease evaluate the safety of the final products or systems manufactured by you.
- 8. Please contact a Renesas Electronics sales office for details as to environmental matters such as the environmental compatibility of each Renesas Electronics product. Please use Renesas Electronics products in compliance with all applicable laws and regulations that regulate the inclusion or use of controlled substances, including without limitation, the EU RoHS Directive. Renesas Electronics assum no liability for damages or losses occurring as a result of your noncompliance with applicable laws and regulations.
- 9. Renesas Electronics products and technology may not be used for or incorporated into any products or systems whose manufacture, use, or sale is prohibited under any applicable domestic or foreign laws or regulations. You should not use Renesas Electronics products or technology described in this document for any purpose relating to military applications or use by the military, including but not limited to the development of weapons of mass destruction. When exporting the Renesas Electronics products or technology described in this document, you should comply with the applicable export control laws and regulations and follow the procedures required by such laws and regulations.
- 10. It is the responsibility of the buyer or distributor of Renesas Electronics products, who distributes, disposes of, or otherwise places the product with a third party, to notify such third party in advance of the contents and conditions set forth in this document, Renesas Electronics assumes no responsibility for any losses incurred by you or third parties as a result of unauthorized use of Renesas Electronics products.
- 11. This document may not be reproduced or duplicated in any form, in whole or in part, without prior written consent of Renesas Electronics.
- 12. Please contact a Renesas Electronics sales office if you have any questions regarding the information contained in this document or Renesas Electronics products, or if you have any other inquiries. (Note 1) "Renesas Electronics" as used in this document means Renesas Electronics Corporation and also includes its majority-owned subsidiaries.
- (Note 2) "Renesas Electronics product(s)" means any product developed or manufactured by or for Renesas Electronics

# RENESAS

#### **SALES OFFICES**

Refer to "http://www.renesas.com/" for the latest and detailed information.

**Renesas Electronics Corporation** 

http://www.renesas.com

**Renesas Electronics America Inc.** 2801 Scott Boulevard Santa Clara, CA 95050-2549, U.S.A. Tel: +1-408-588-6000, Fax: +1-408-588-6130 **Renesas Electronics Canada Limited**<br>9251 Yonge Street, Suite 8309 Richmond Hill, Ontario Canada L4C 9T3<br>Tel: +1-905-237-2004 **Renesas Electronics Europe Limited**<br>Dukes Meadow, Millboard Road, Bourne End, Buckinghamshire, SL8 5FH, U.K<br>Tel: +44-1628-585-100, Fax: +44-1628-585-900 **Renesas Electronics Europe GmbH** Arcadiastrasse 10, 40472 Düsseldorf, Germany Tel: +49-211-6503-0, Fax: +49-211-6503-1327 **Renesas Electronics (China) Co., Ltd.**<br>Room 1709, Quantum Plaza, No.27 ZhiChunLu Haidian District, Beijing 100191, P.R.China<br>Tel: +86-10-8235-1155, Fax: +86-10-8235-7679 **Renesas Electronics (Shanghai) Co., Ltd.** Unit 301, Tower A, Central Towers, 555 Langao Road, Putuo District, Shanghai, P. R. China 200333 Tel: +86-21-2226-0888, Fax: +86-21-2226-0999 **Renesas Electronics Hong Kong Limited**<br>Unit 1601-1611, 16/F., Tower 2, Grand Century Place, 193 Prince Edward Road West, Mongkok, Kowloon, Hong Kong<br>Tel: +852-2265-6688, Fax: +852 2886-9022 **Renesas Electronics Taiwan Co., Ltd.**<br>13F, No. 363, Fu Shing North Road, Taipei 10543, Taiwan<br>Tel: +886-2-8175-9600, Fax: +886 2-8175-9670 **Renesas Electronics Singapore Pte. Ltd.** 80 Bendemeer Road, Unit #06-02 Hyflux Innovation Centre, Singapore 339949 Tel: +65-6213-0200, Fax: +65-6213-0300 **Renesas Electronics Malaysia Sdn.Bhd.**<br>Unit 1207, Block B, Menara Amcorp, Amcorp Trade Centre, No. 18, Jln Persiaran Barat, 46050 Petaling Jaya, Selangor Darul Ehsan, Malaysia<br>Tel: +60-3-7955-9390, Fax: +60-3-7955-9510 **Renesas Electronics India Pvt. Ltd.**<br>No.777C, 100 Feet Road, HALII Stage, Indiranagar, Bangalore, India<br>Tel: +91-80-67208700, Fax: +91-80-67208777 **Renesas Electronics Korea Co., Ltd.**<br>12F., 234 Teheran-ro, Gangnam-Gu, Seoul, 135-080, Korea<br>Tel: +82-2-558-3737, Fax: +82-2-558-5141